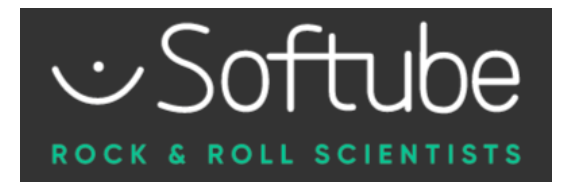

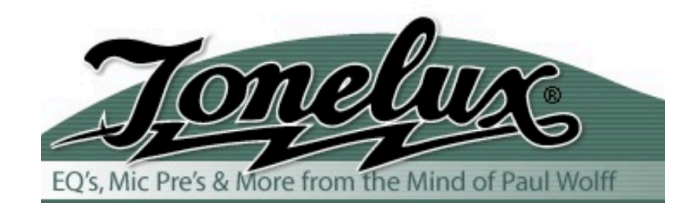

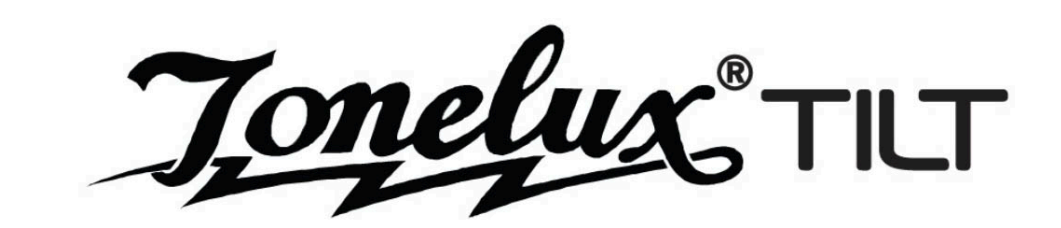

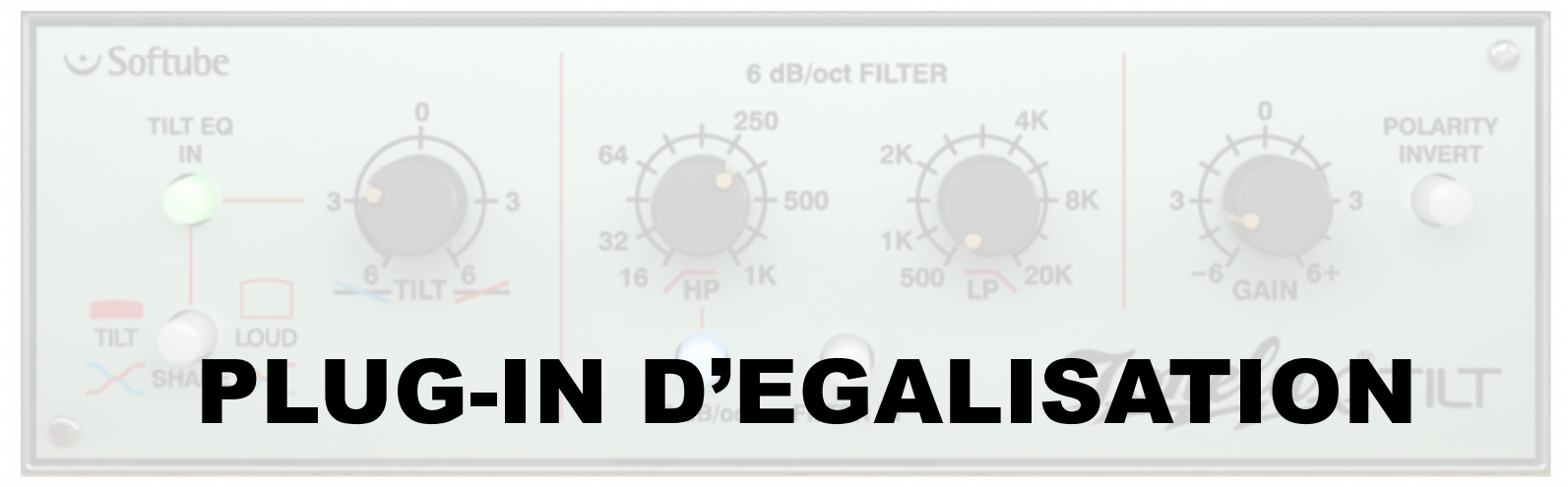

# [https://www.softube.com](https://www.softube.com/tilt)/tilt

**[https://www.lesonbinaura](https://www.lesonbinaural.fr/)l.fr**

Bernard Lagnel **20 / 02 / 2022**

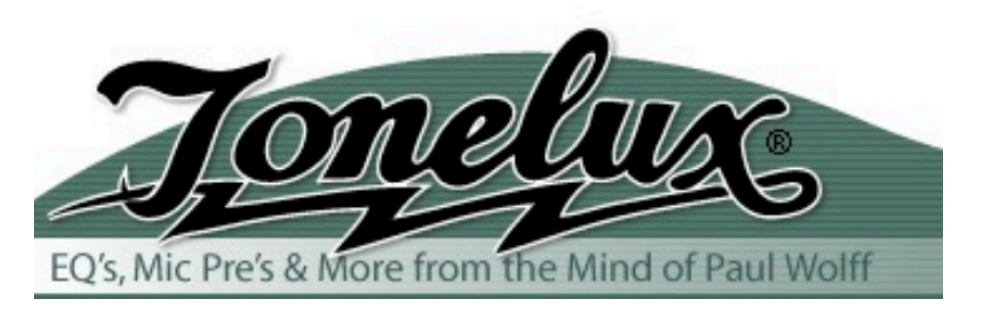

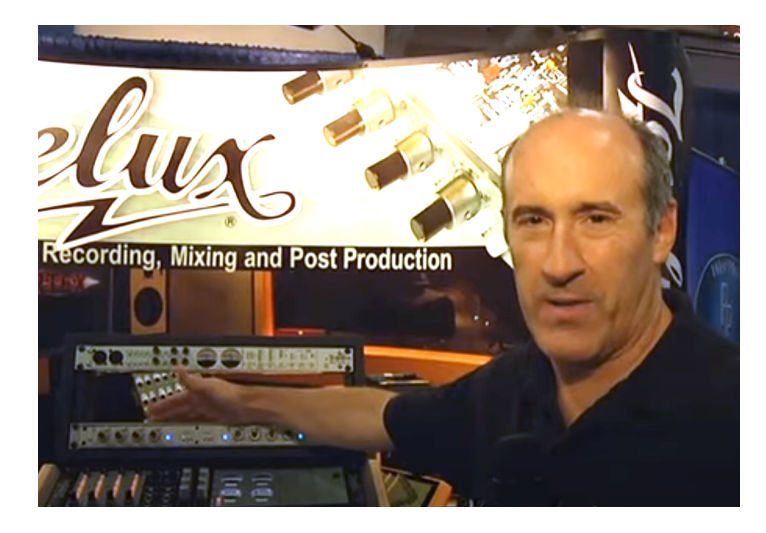

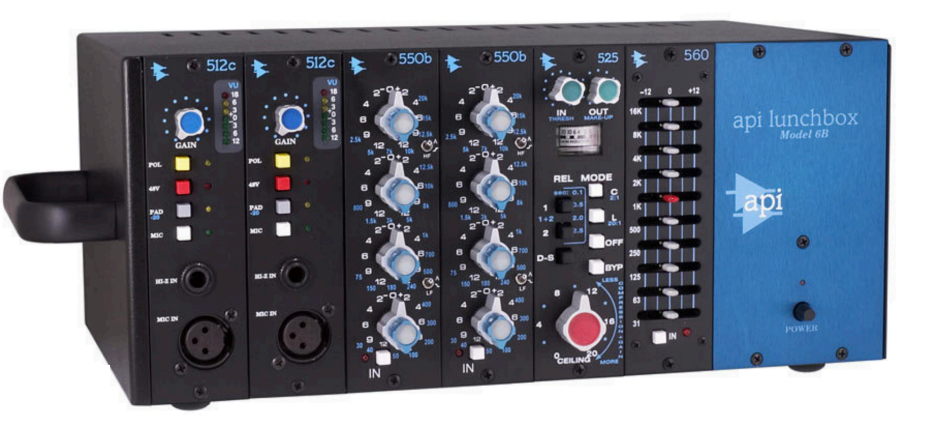

Paul Wolff conçoit des équipements audio professionnels depuis les années 70. Tous les fans de produits audio API le connaissent comme l'homme qui a ramené cette entreprise au bord de l'extinction. Chez API, Paul a conçu l'égaliseur 550B, les préamplis micro 512 et 3124, la console Legacy et le compresseur 2500. Mais ce n'est que le début - Son légendaire format Lunchbox et série 500, qui a inauguré une nouvelle industrie, l'a amené à être intronisé au NAMM TEC Hall of Fame. Depuis lors, il a créé Tonelux et a conçu des produits pour Slate Audio et Sunset sound, pour n'en nommer que quelques-uns. Actuellement, il est de retour dans le secteur des consoles avec ses propres Fix Audio Designs et est également le chef de projet d'ingénierie pour les sociétés Steven Slate.

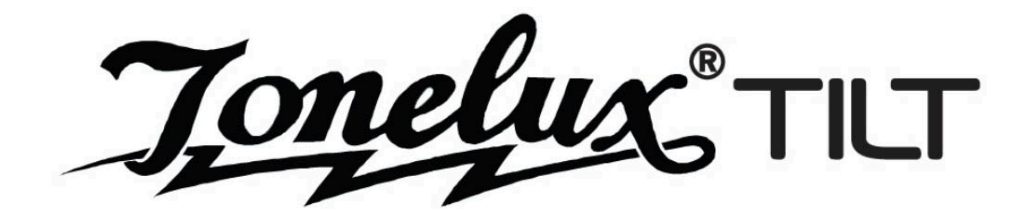

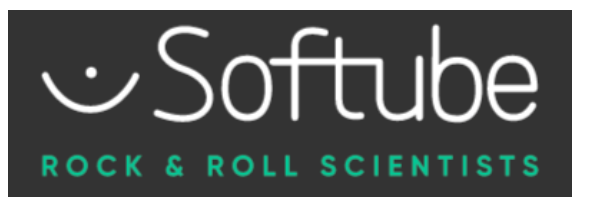

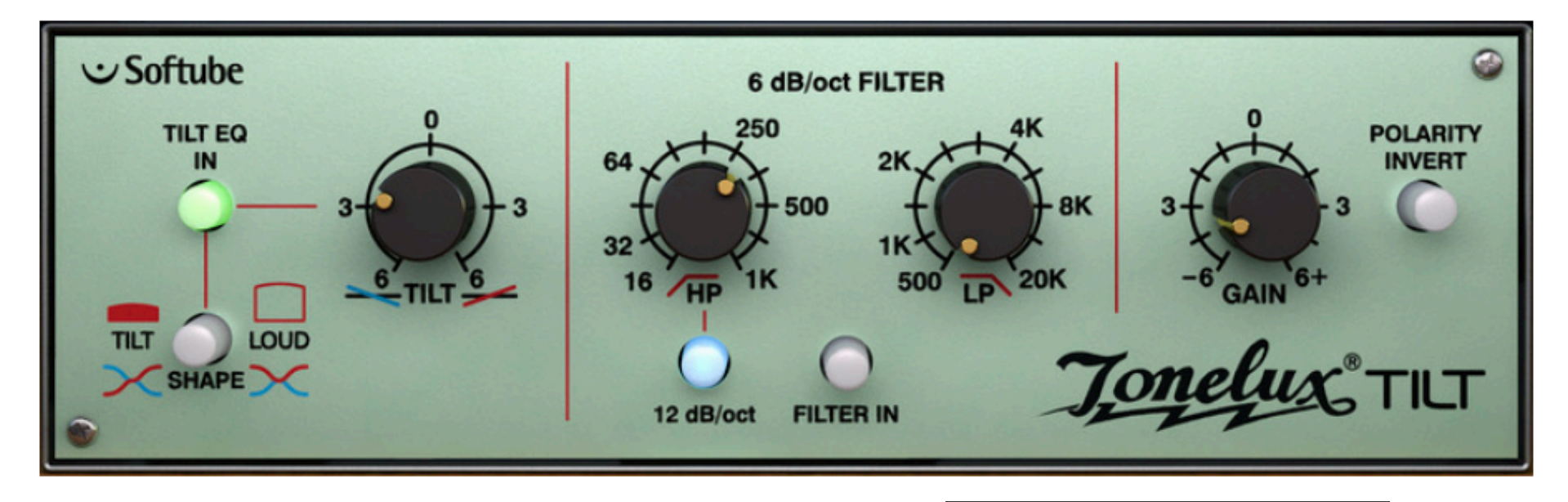

### **Caractéristiques**

**Tonelux Tilt et Tilt Live** 89€

- Obtenez le son de base en place avec un seul bouton
- Filtres passe-haut et passe-bas, avec option 12 dB/oct
- · Distorsion modélisée du transformateur de sortie
- Créé en collaboration avec le designer Tonelux original Paul Wolff
- · Plug-in Tilt Live inclus, optimisé pour les ingénieurs du son live
- Très convivial pour le processeur  $CPU$  (peut être mis sur toutes les tranches...)

# Tonelux TILT (avec transformateur)

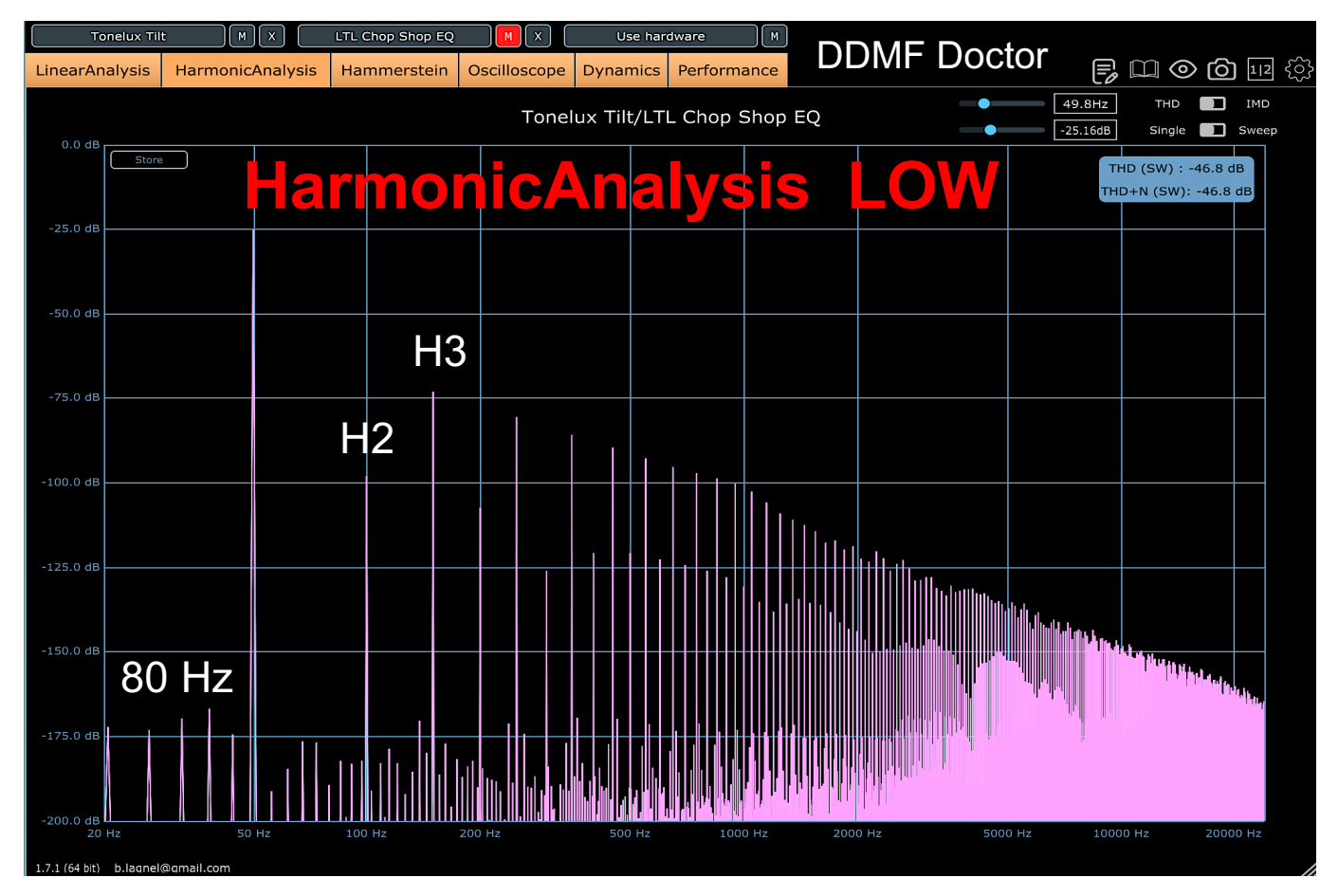

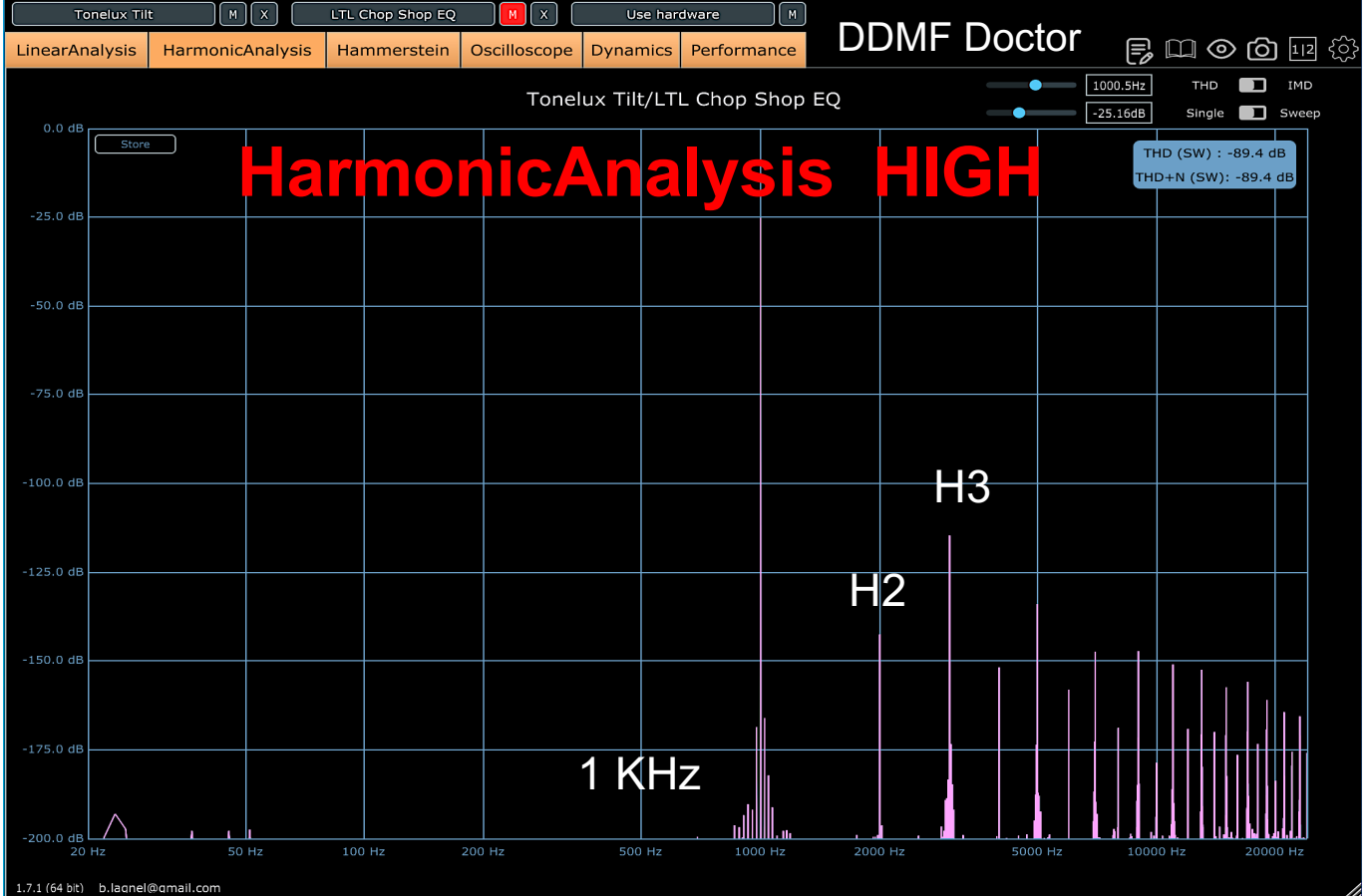

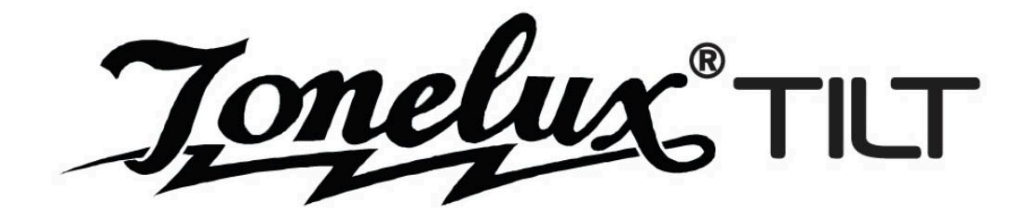

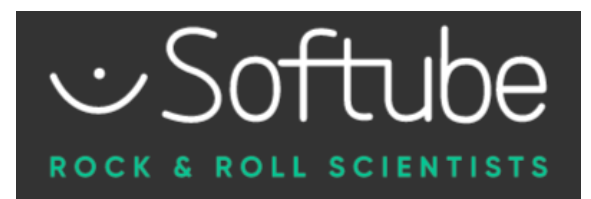

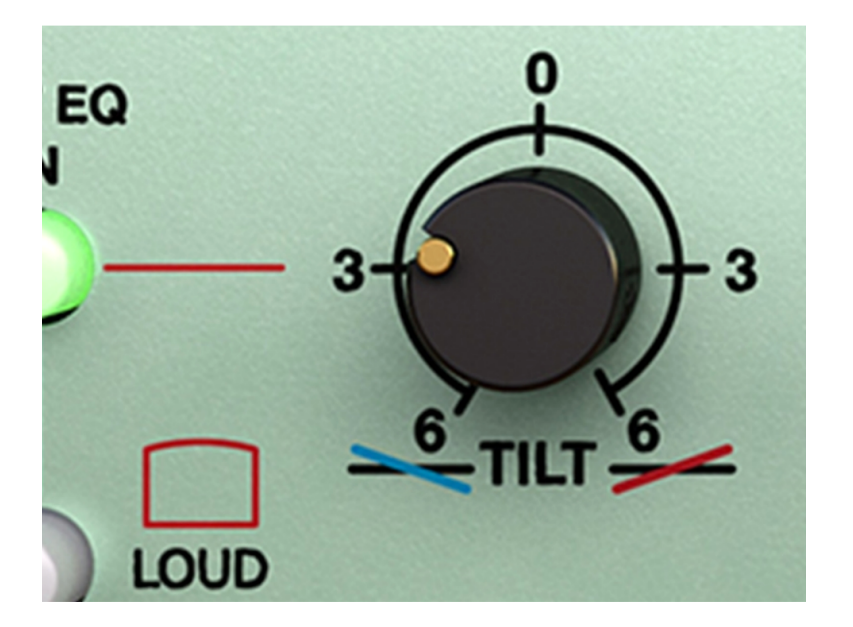

### Le filtre d'inclingison

Le filtre Tilt fait exactement ce que son nom indique - si vous l'activez et tournez le bouton de commande dans le sens des aiguilles d'une montre, il atténuera les graves et augmentera les aigus. Allez dans le sens inverse des aiguilles d'une montre, et l'inverse se produit - le son devient plus gros et plus sombre. Activez ou désactivez le commutateur Loud pour rendre l'effet plus fort ou inversez-le pour le garder plus subtil. Ainsi, par la torsion d'un seul bouton, vous donnez à votre son un réglage de fréquence de base et agréable.

### Filtres passe-haut et passe-bas

Passez aux filtres passe-haut et passe-bas au son doux et naturel, qui sont balayables et commutables de -6 dB à -12 dB par octave. Enfin, vous trouverez un interrupteur d'inversion de polarité et un bouton de gain. Voir? Tout ce dont vous avez besoin pour un réglage approximatif de base de chaque canal ! Le modèle Tonelux Tilt de Softube inclut également la modélisation du transformateur trouvé dans le préampli micro Tonelux MP1a. Le transformateur ajoute une distorsion subtile pour les basses fréquences qui engraisse le bas d'une piste.

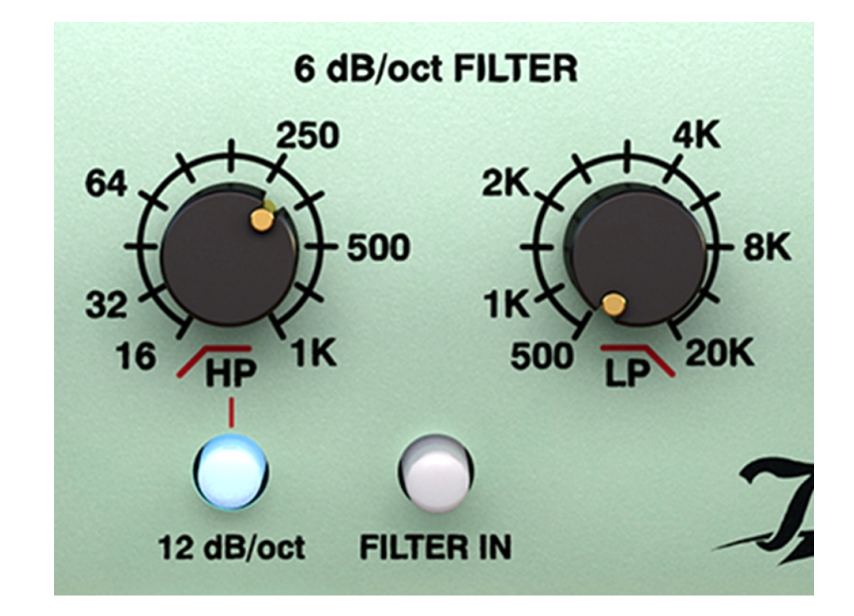

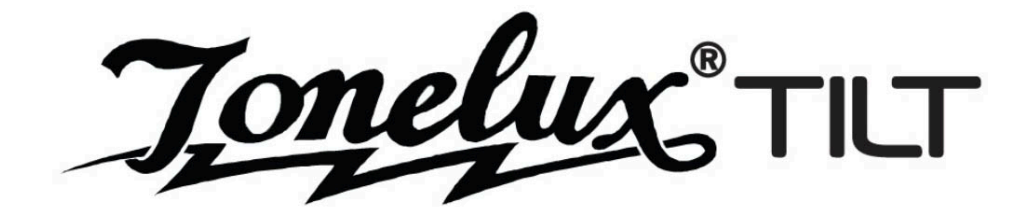

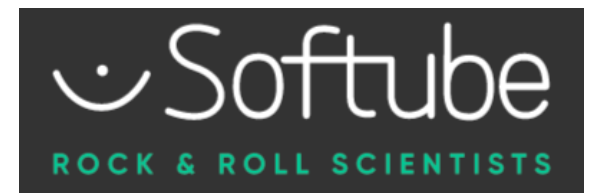

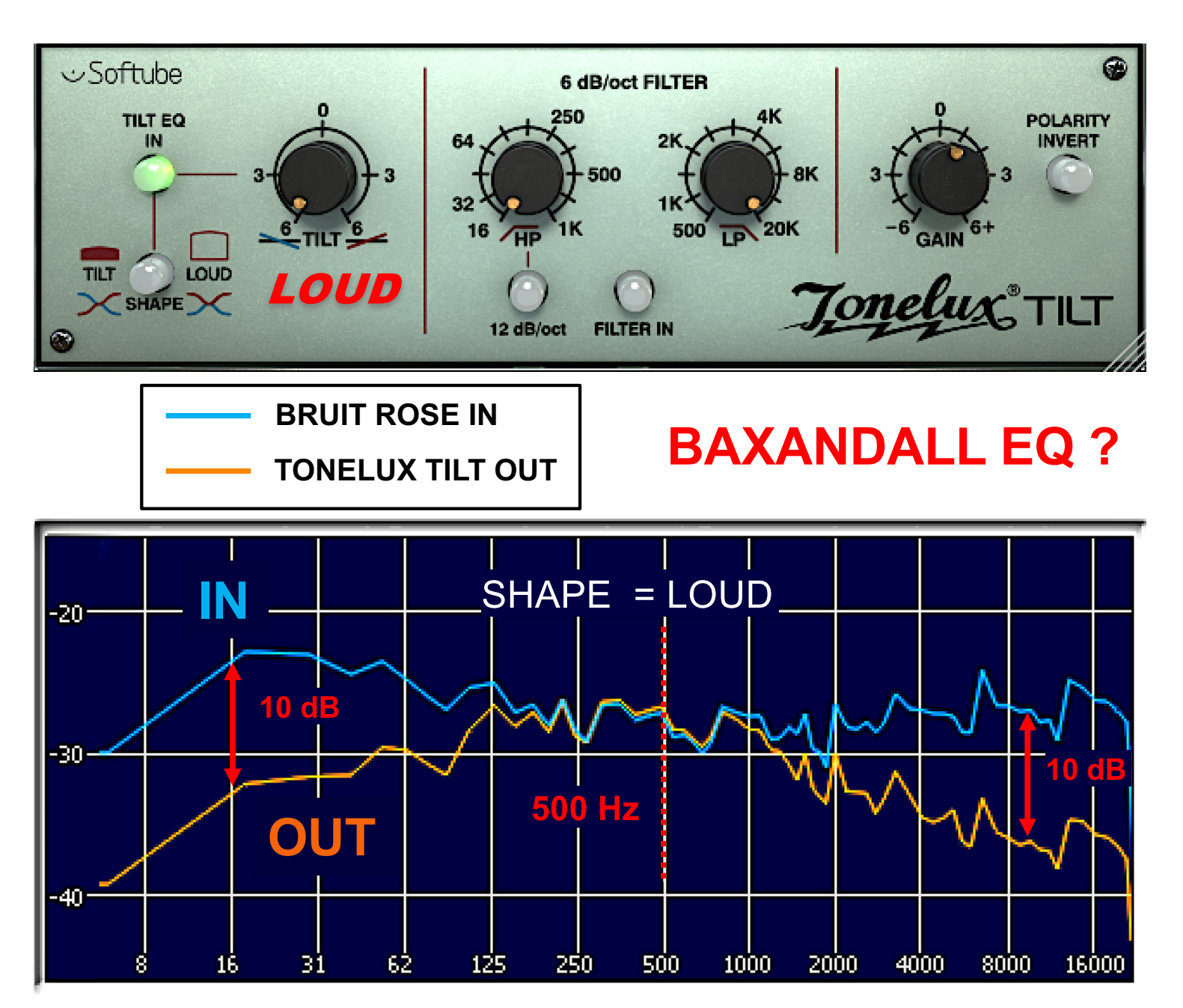

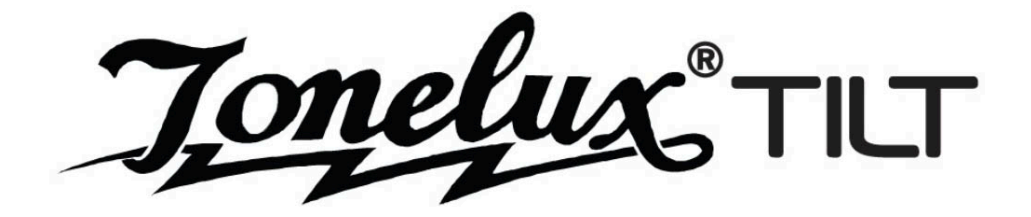

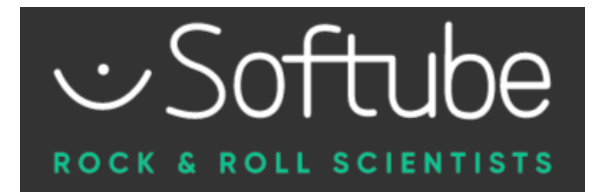

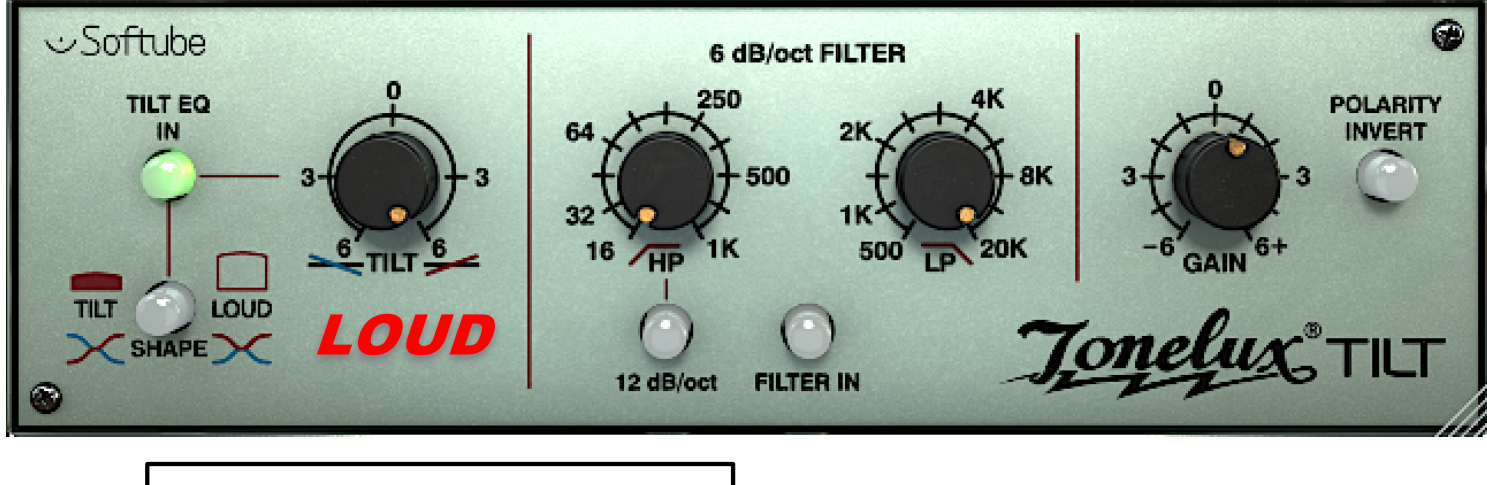

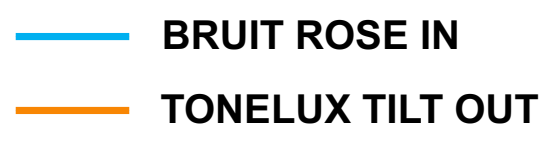

# **BAXANDALL EQ ?**

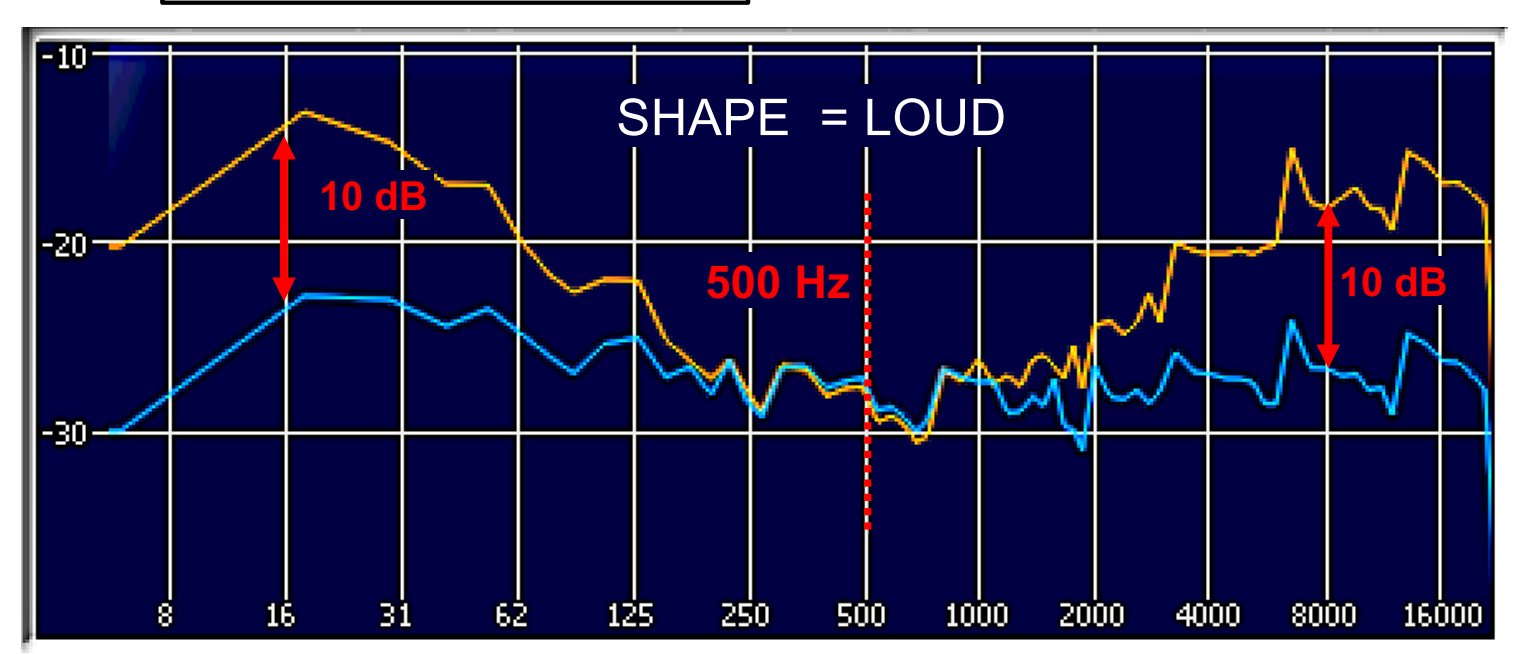

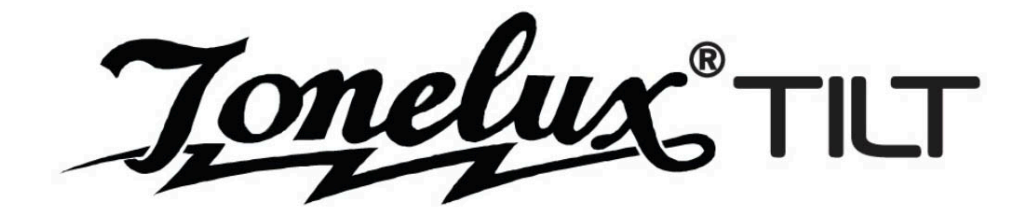

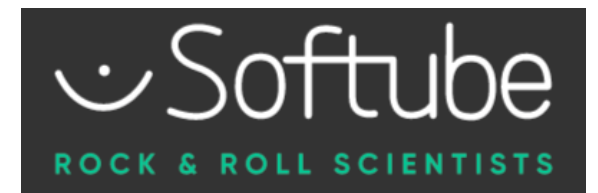

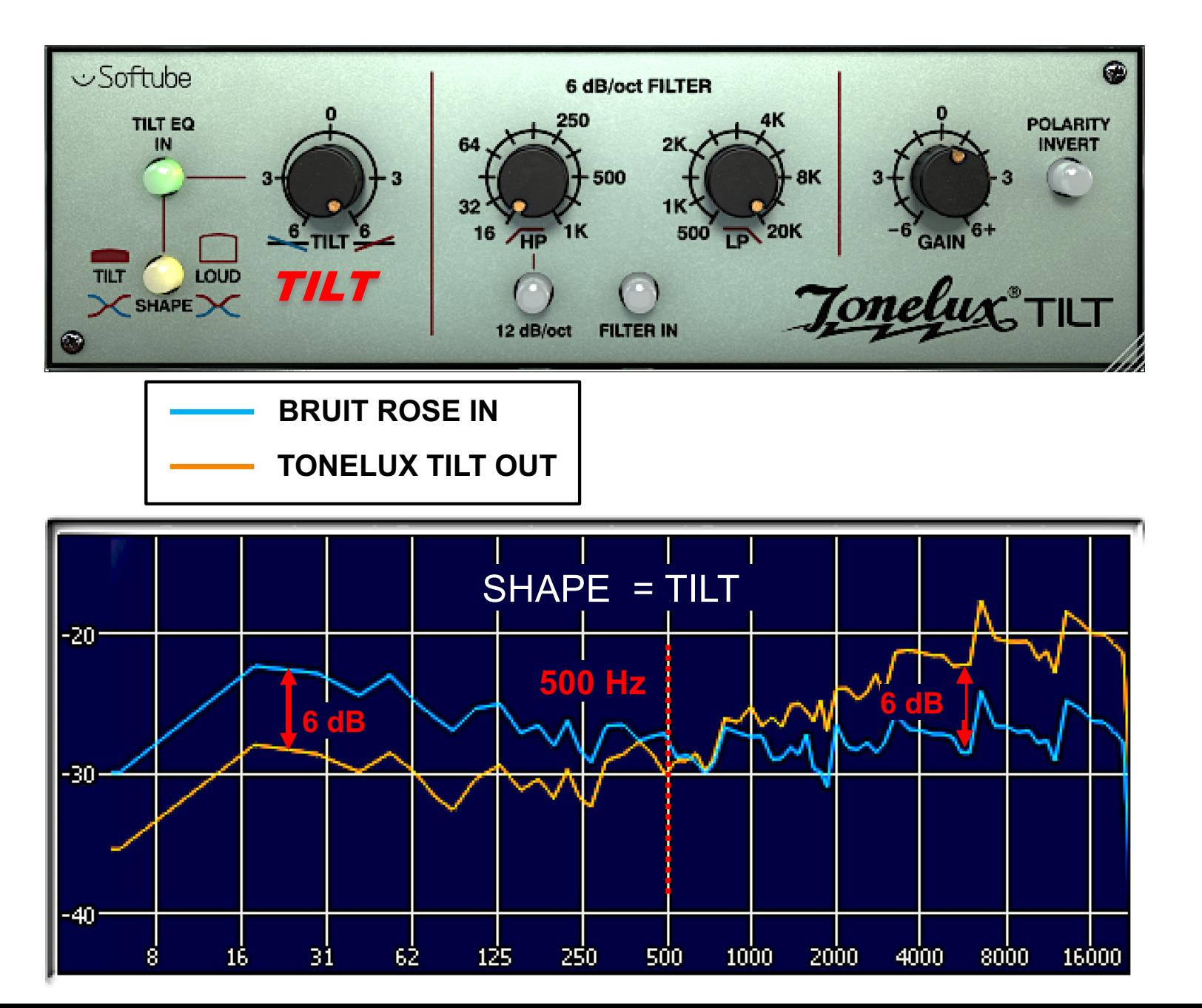

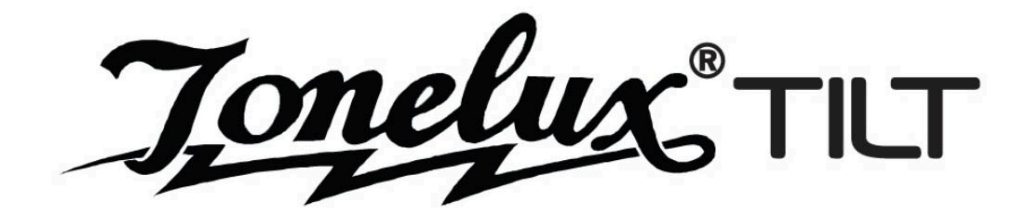

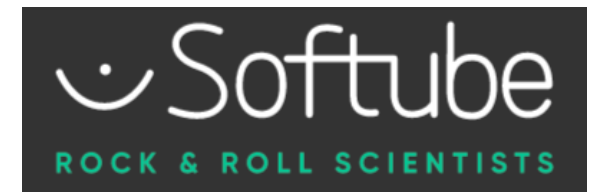

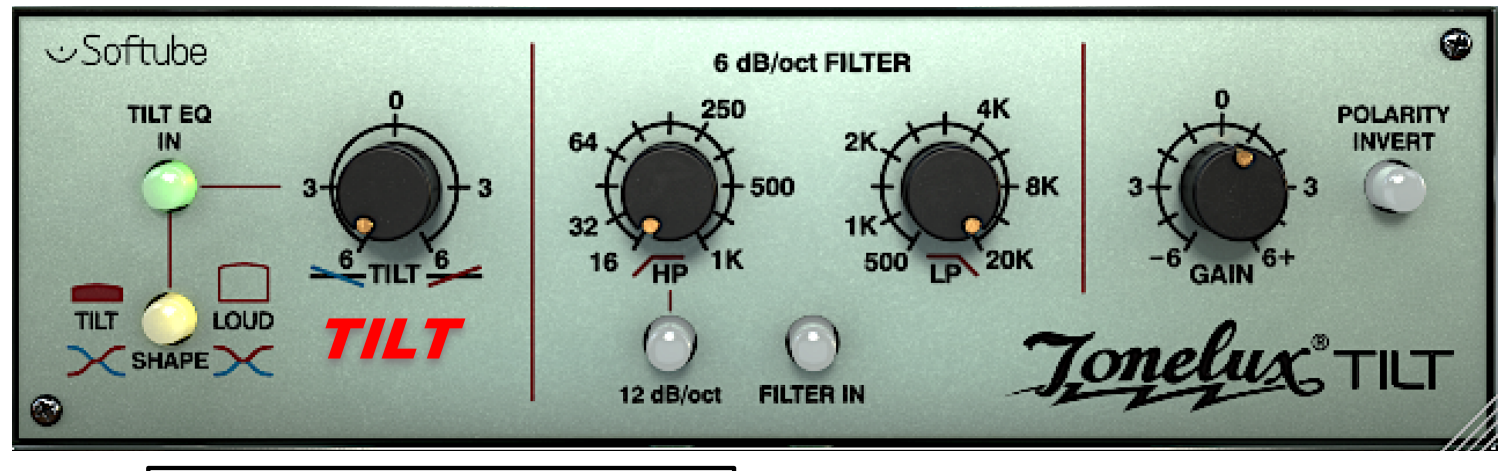

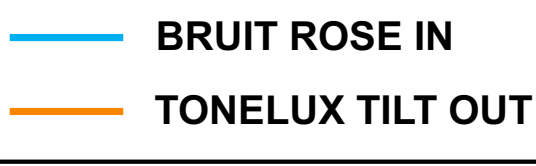

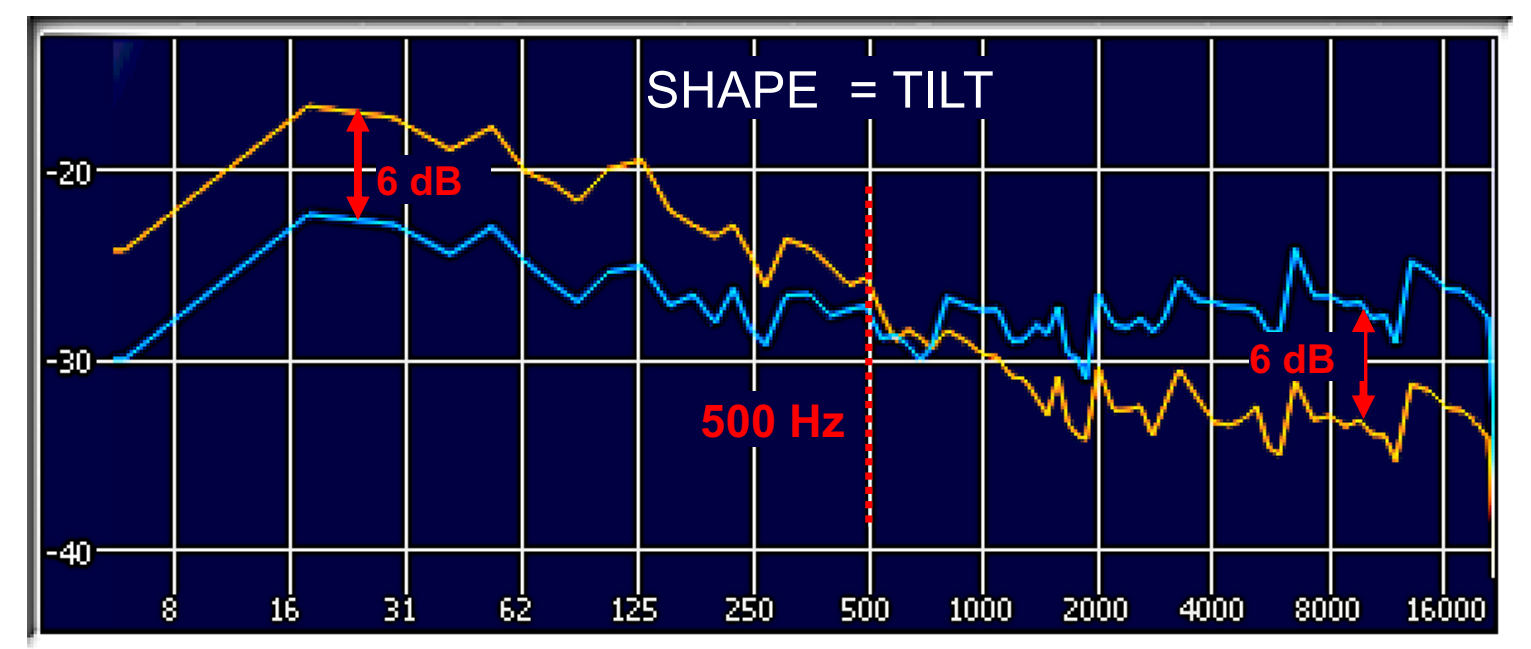

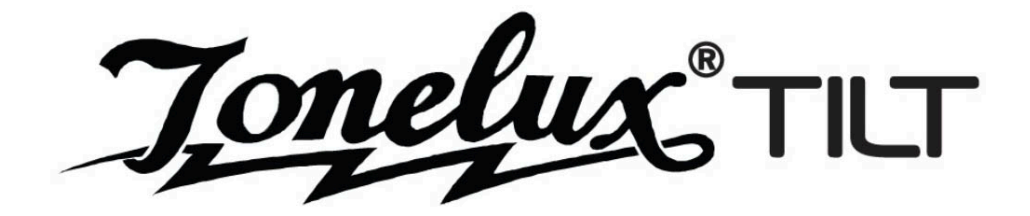

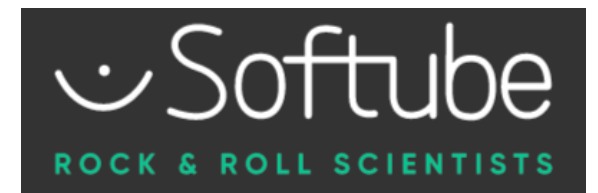

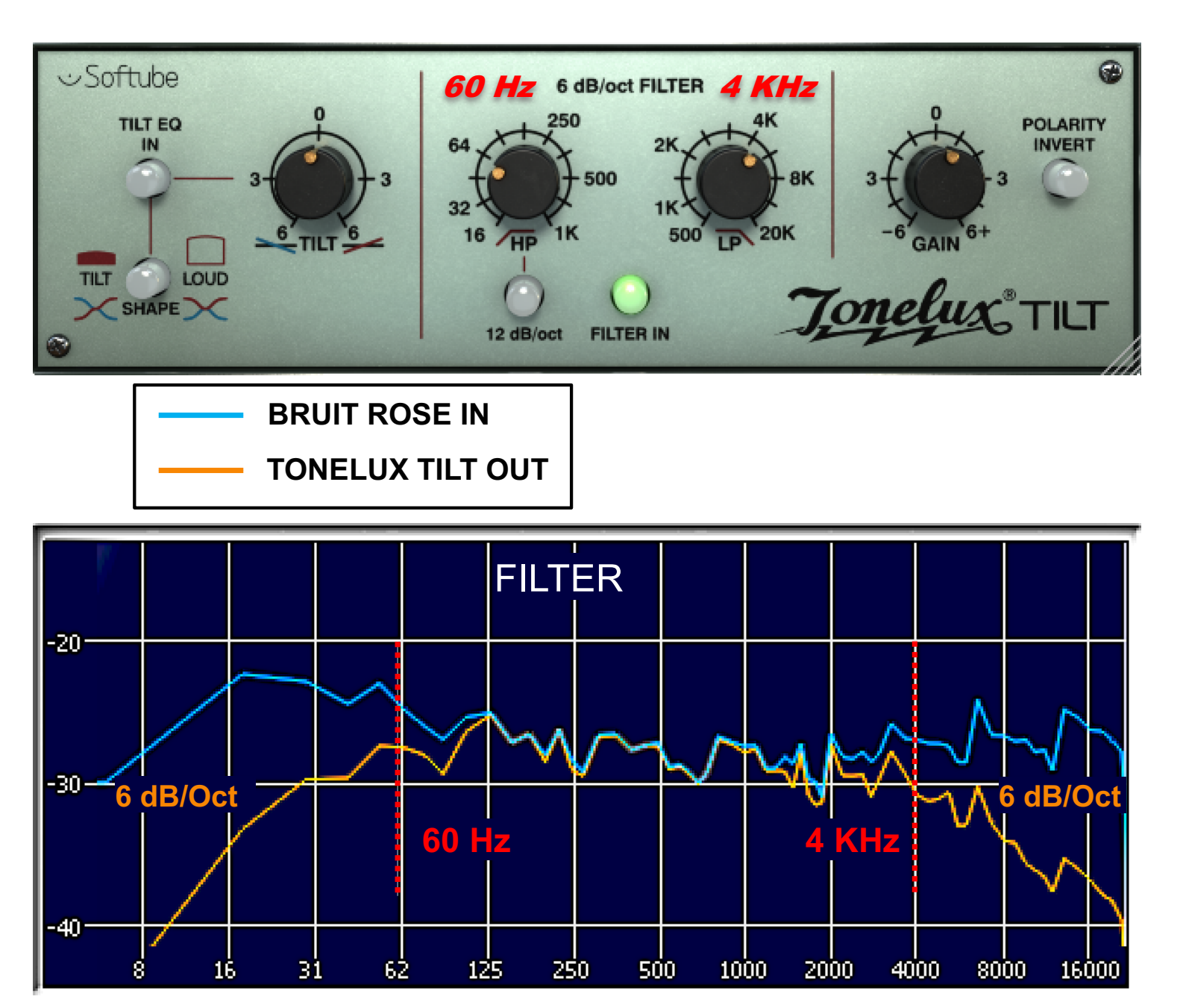

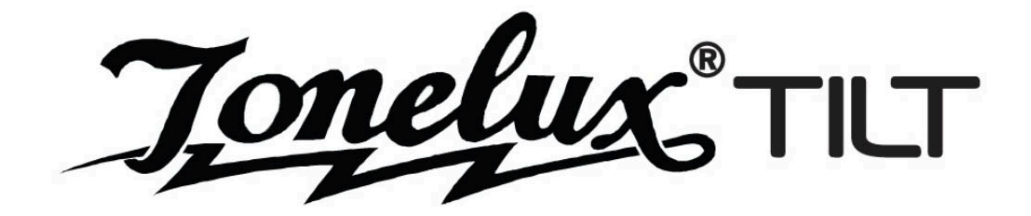

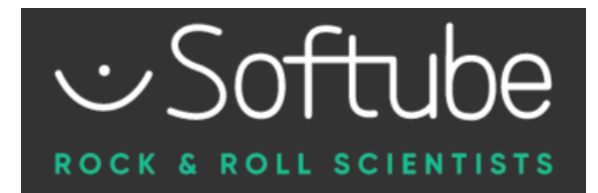

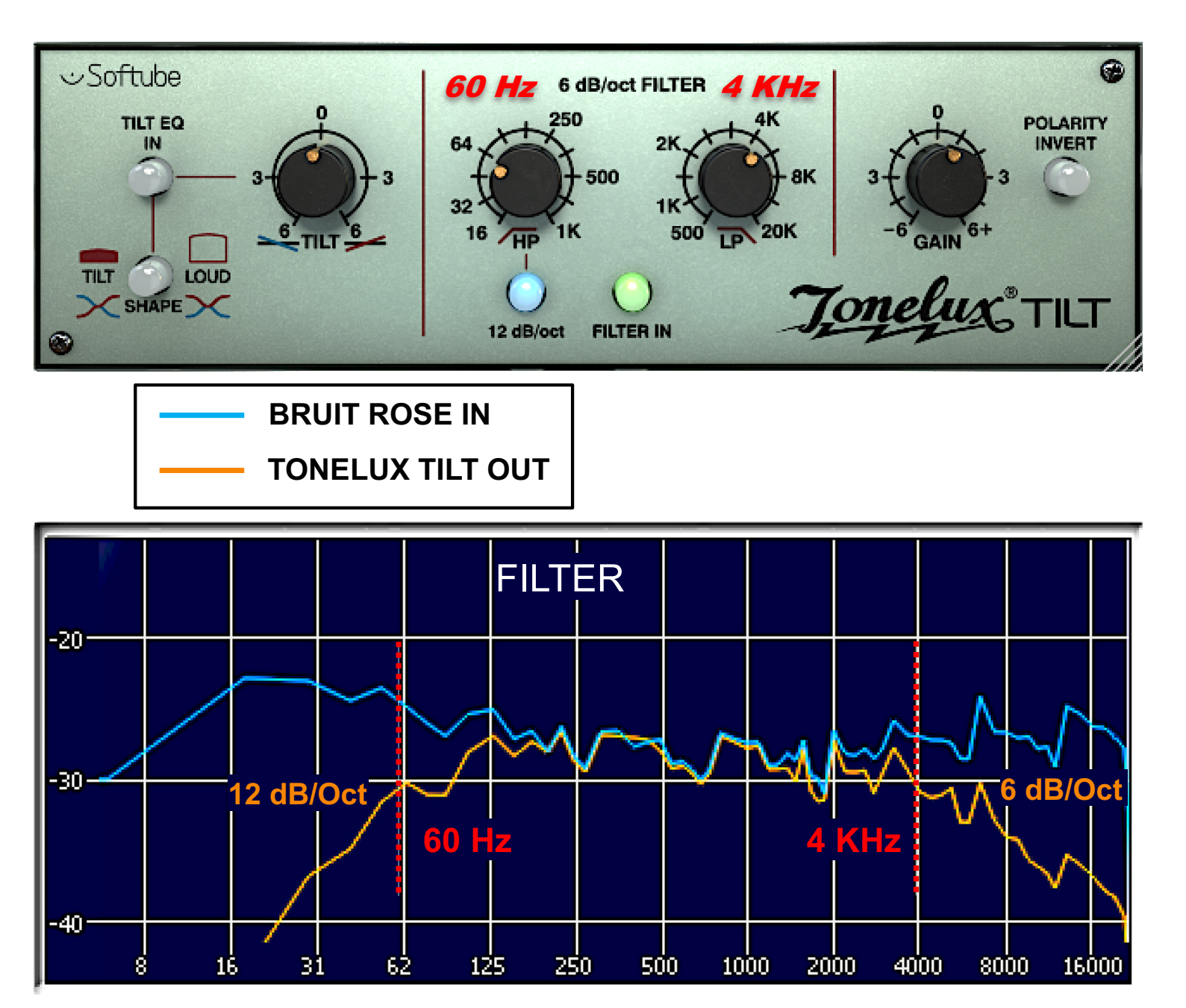

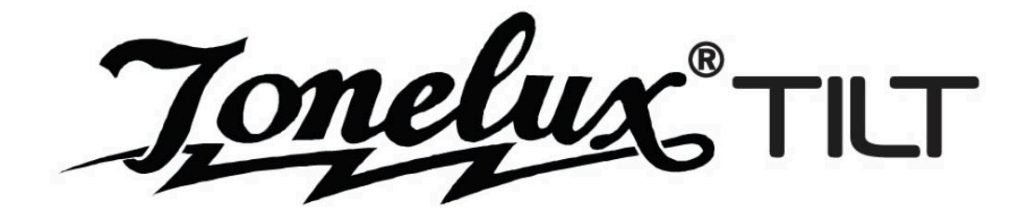

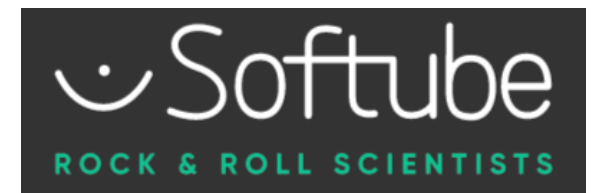

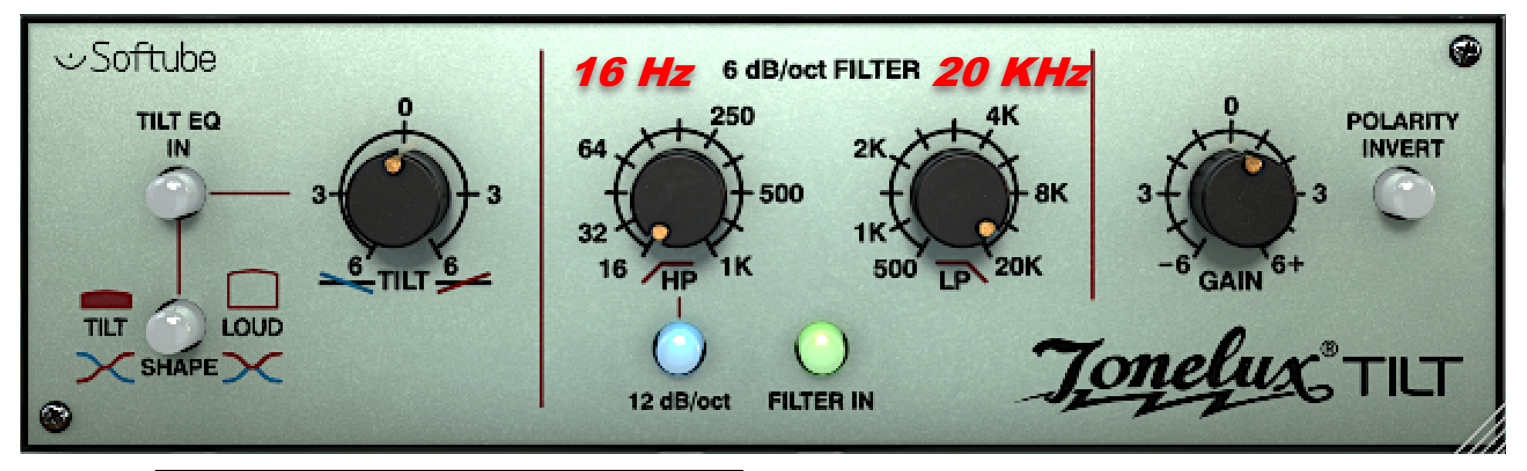

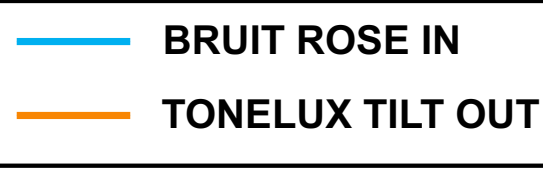

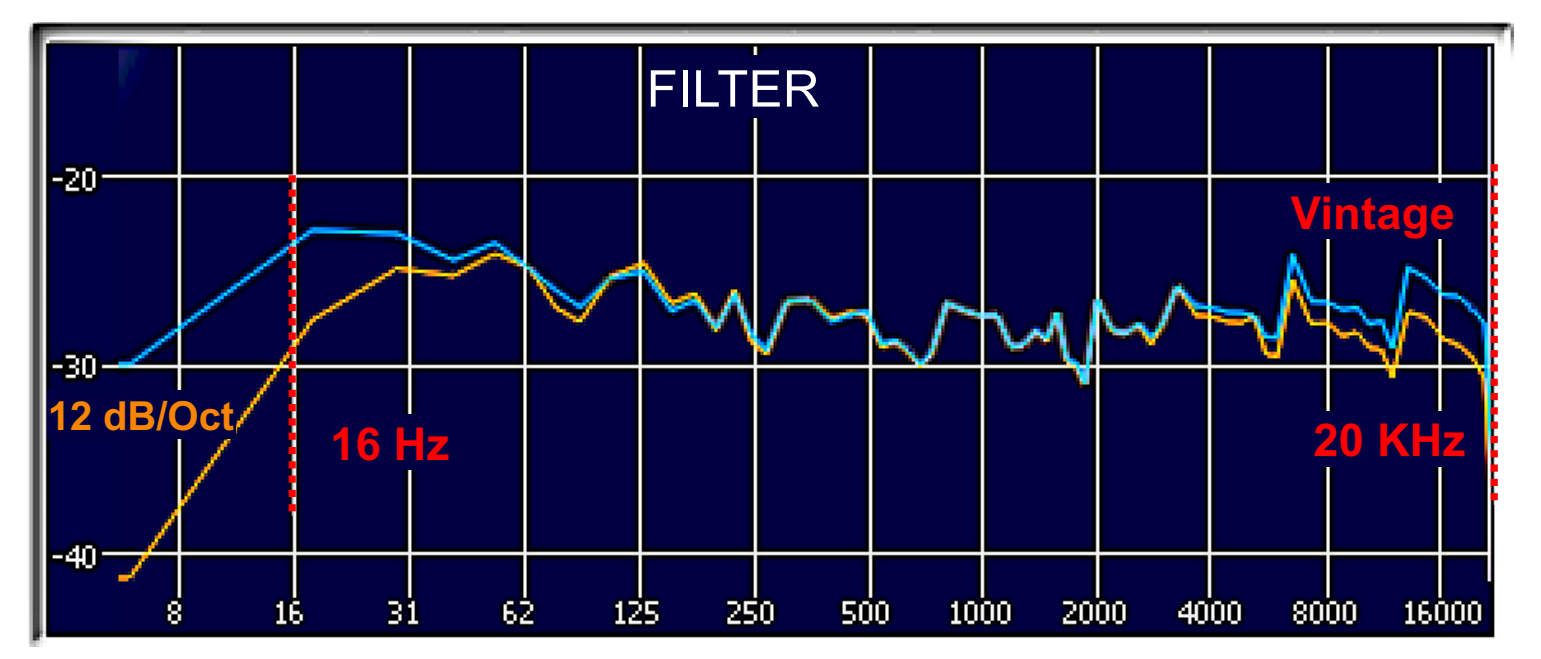

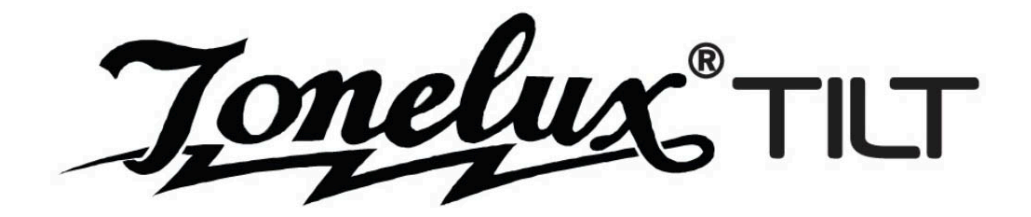

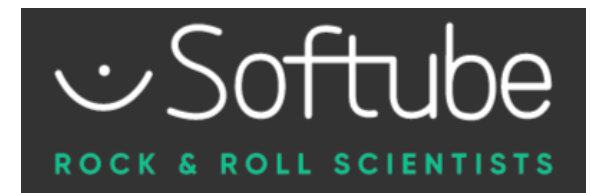

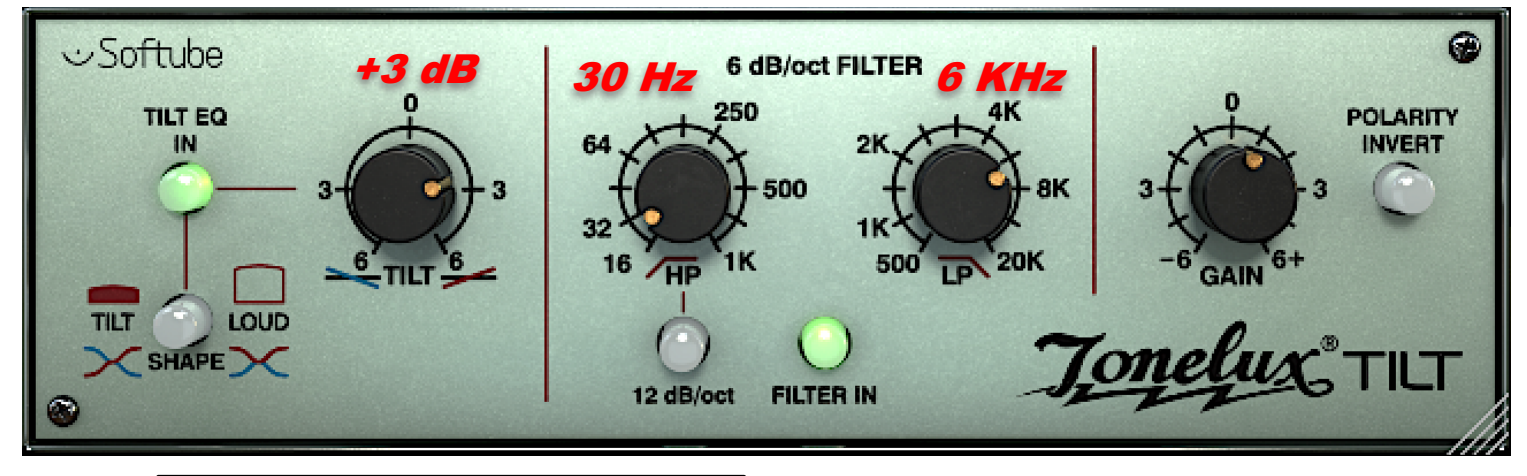

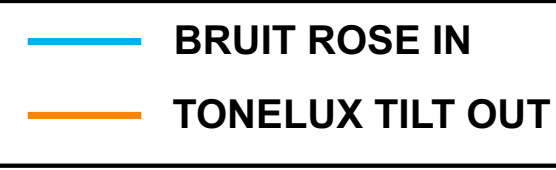

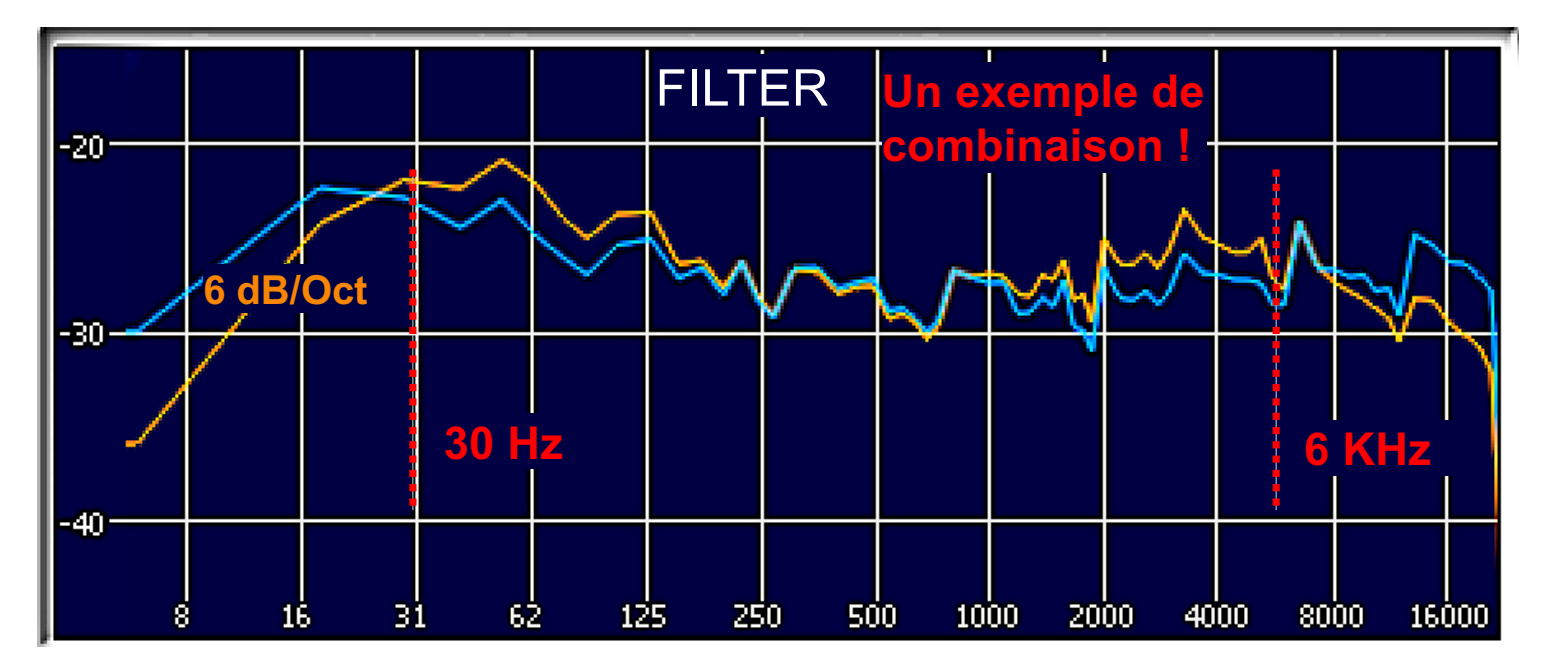

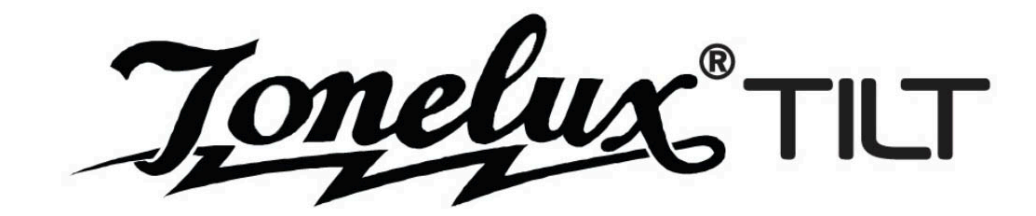

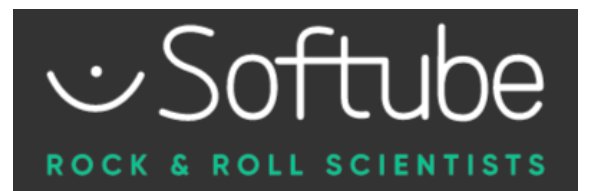

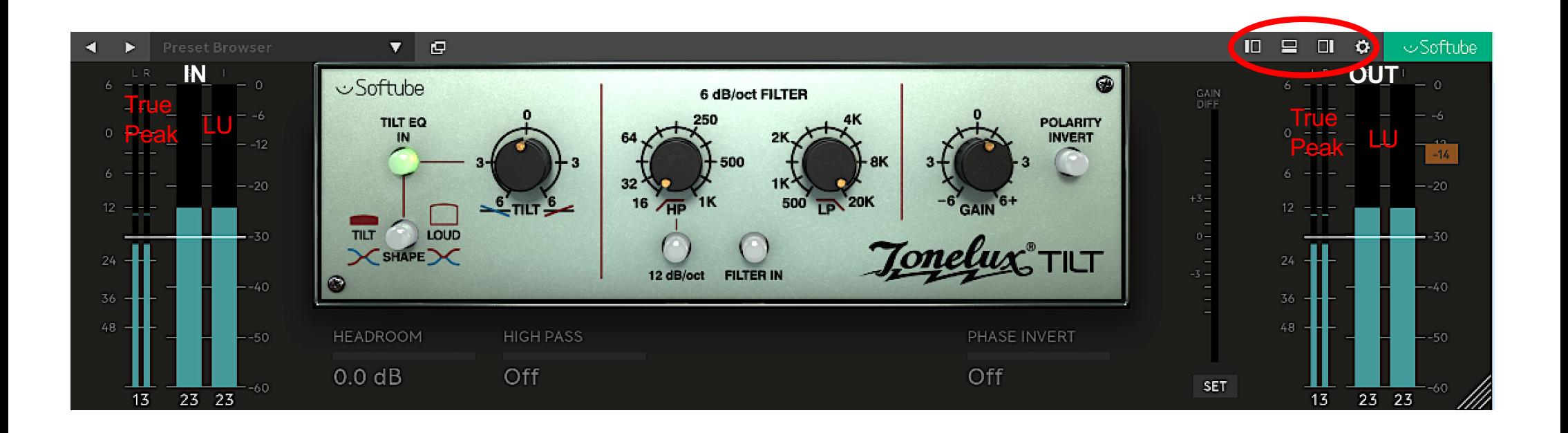

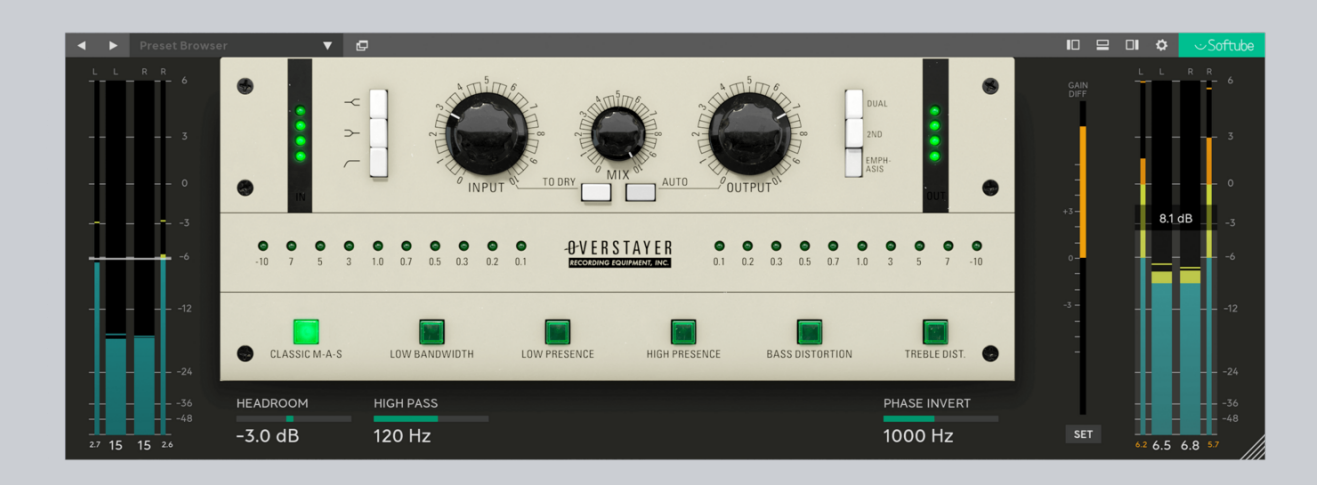

**MANUEL DE L'UTILISATEUR** 

# **Fonctionnalités étendues**

Introduction à l' utilisation des fonctionnalités étendues

### **Introduction**

Même si un compresseur vintage classique est un classique pour une raison, il peut parfois être difficile de l'utiliser dans un contexte DAW. Des choses comme la mesure appropriée, le contrôle de la marge et la correspondance de niveau sont des fonctionnalités que nous avons l'habitude d'utiliser, mais elles trouvent rarement leur place dans un authentique plug-in de compresseur vintage. Les fonctionnalités étendues sont notre réponse à cela - des panneaux facilement accessibles avec de nombreuses fonctionnalités modernes que vous avez l'habitude d'avoir à portée de main. Maintenant, vous n'avez plus besoin d'un plug-in séparé pour la mesure LU ou l'étagement du gain, et il devient très facile de faire correspondre le niveau de l'entrée et de la sortie afin que vous ne vous trompiez pas avec le piège "plus fort c'est mieux" dans lequel nous tombons toujours. à.

## Utilisation des fonctionnalités étendues

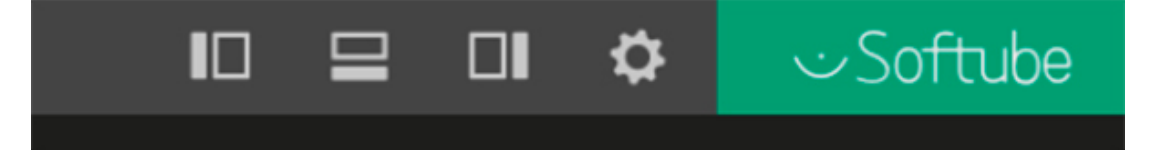

Figure 1. Ouvrez les fonctionnalités étendues en cliquant sur les icônes dans la ligne de menu.

Commencez par ouvrir les panneaux supplémentaires sur les côtés et en bas en cliquant sur les icônes dans la ligne de  $menu:$ 

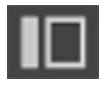

Panneau d'entrée contenant les indicateurs de niveau d'entrée et le contrôle du niveau d'entrée

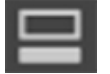

Panneau de contrôle contenant quelques outils audio de base

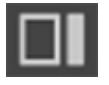

Panneau de sortie avec les niveaux de sortie et les indicateurs de niveau

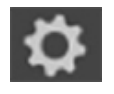

Vous pouvez choisir d'enregistrer votre disposition de panneau préférée comme valeur par défaut pour toutes les nouvelles instances du plug-in actuel dans le menu Paramètres. Cliquez sur l'un des boutons "SAVE AS DEFAULT"

#### Panneau de saisie (côté gauche)

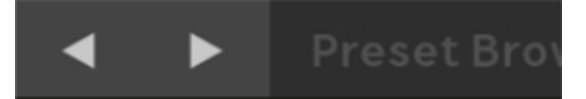

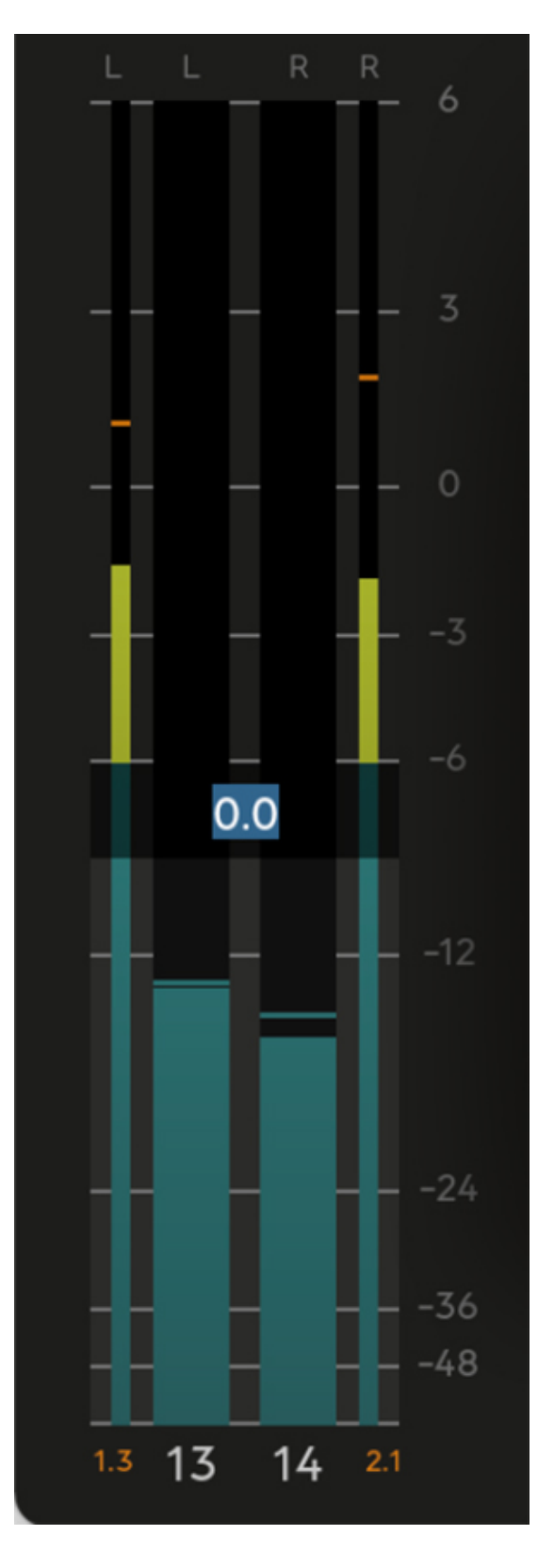

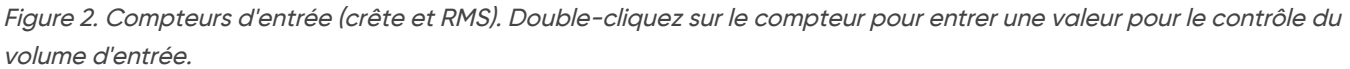

#### Ne s'applique pas aux plug-ins d'instrument.

Le panneau de saisie contient des indicateurs de niveau d'entrée et un contrôle du volume d'entrée. Si vous passez votre souris sur l'indicateur de niveau d'entrée, le contrôle du volume d'entrée s'affiche et vous pouvez cliquer et faire glisser ou faire défiler pour régler le gain d'entrée. Vous pouvez également double-cliquer pour saisir la valeur souhaitée.

Le compteur d'entrée (ainsi que le compteur de sortie) est configurable et peut afficher :

- **Compteurs True Peak**
- Mètres efficaces
- Compteurs LUFS (types LU momentanés, courts et intégrés)

Utilisez le menu Paramètres pour sélectionner les compteurs à utiliser. Par défaut, les compteurs Peak et RMS sont affichés.

Double-cliquez sur le compteur pour entrer un paramètre pour le volume d'entrée. Cliquez sur la lecture de la valeur LUFS pour réinitialiser les compteurs LUFS.

#### Panneau de contrôle (côté inférieur)

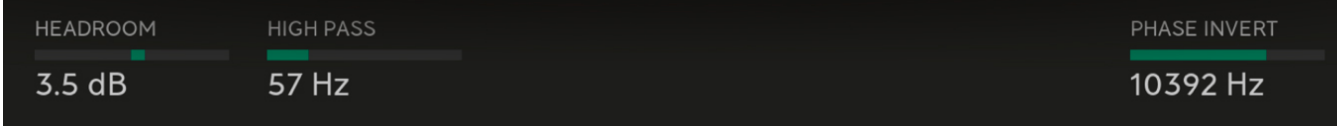

Figure 3. Panneau de contrôle avec commandes Headroom, High Pass et Phase Invert.

Le panneau de configuration contient des outils de base pour contrôler l'utilisation du plug-in. Actuellement, les commandes suivantes sont disponibles :

Headroom : définit la marge du plug-in. Une valeur inférieure signifie une marge inférieure, ce qui signifie que vous frapperez plus fort le plug-in. Un compresseur compressera plus, un saturateur déformera plus, etc.

Passe-haut : filtre passe-haut 12 dB/octave en entrée.

Inversion de phase : une commande d'inversion de phase variable sur la sortie. Lorsqu'il est à sa valeur minimale, il n'y a aucun changement dans le son. Augmentez la commande pour inverser la phase des fréquences en dessous de la coupure. A sa position maximale, tout le son est inversé à 180°, comme un bouton d'inversion de phase "normal".

Tous les contrôles peuvent être double-cliqués pour entrer la valeur manuellement.

Panneau de sortie (panneau de droite)

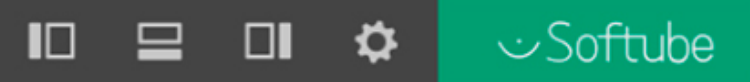

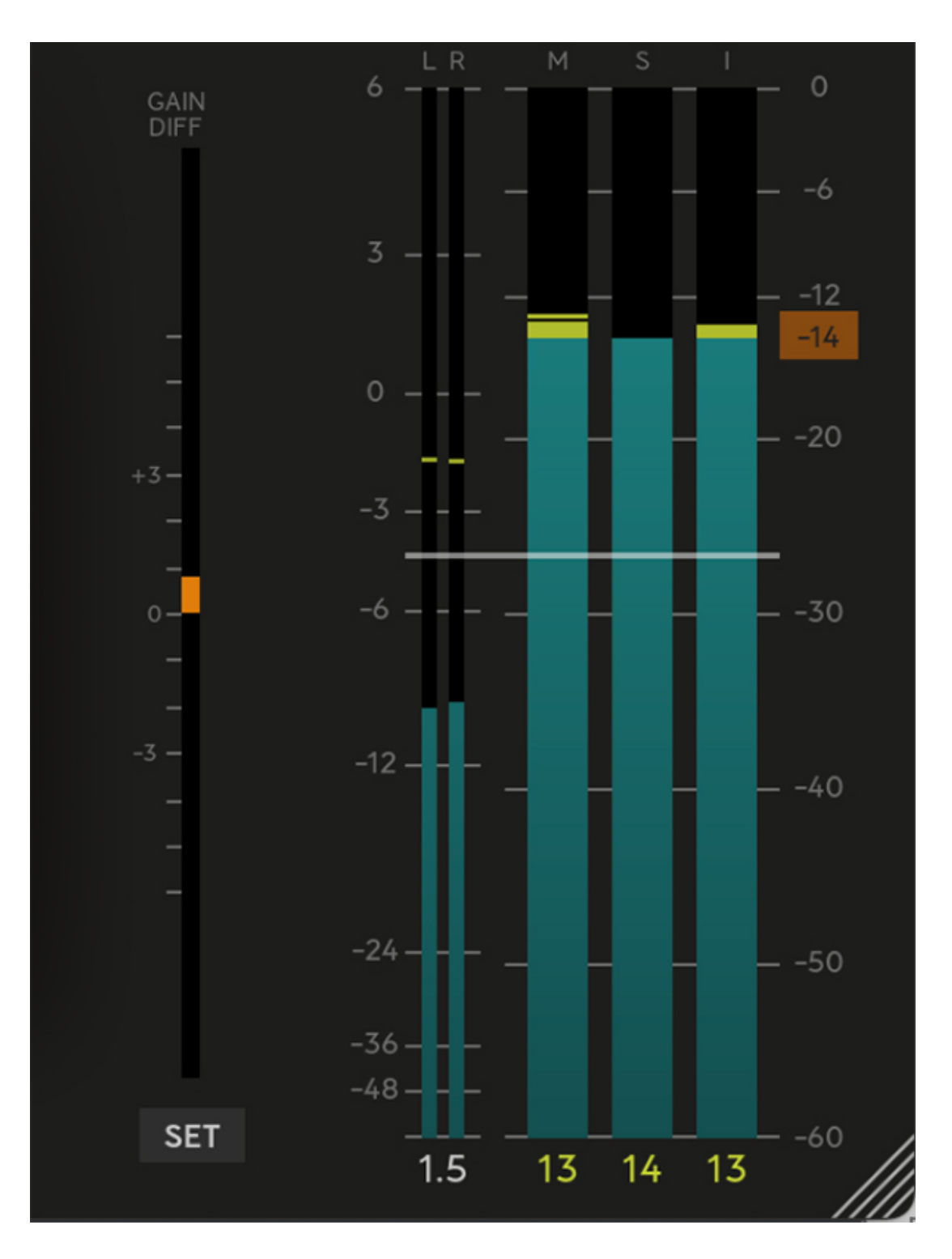

Figure 4. Panneau de sortie avec compteur de différence de gain et son bouton "SET", les compteurs True Peak et trois compteurs LUFS. Le rectangle orange sur le côté droit des compteurs est le contrôle de la valeur cible LUFS.

Le panneau de sortie ressemble au panneau de saisie, mais avec deux ajouts :

- Compteur de différence de gain  $\bullet$
- Contrôle de la valeur cible LUFS  $\bullet$

#### Compteur de différence de gain

Ne s'applique pas aux plug-ins d'instrument. L'indicateur de différence de gain est utilisé pour afficher la différence perçue de niveau audio avant et après le plug-in. C'est très utile si vous voulez A/B vos changements sans vous faire berner par un changement de volume. Lorsque le compteur est au-dessus de 0, cela indique que le plugin a augmenté le volume perçu.

Set : cliquez sur ce bouton pour régler automatiquement le volume de sortie afin que l'indicateur de différence de gain affiche zéro et qu'il n'y ait aucune différence percue entre les niveaux d'entrée et de sortie.

L'indicateur de différence de gain utilise la mesure LU à court terme pondérée K pour mesurer les niveaux audio percus.

#### **Valeur cible LUFS**

Uniquement applicable pour les compteurs LU. Lorsque l'un des compteurs LU est affiché, la valeur cible LUFS est indiquée par un rectangle orange sur le côté droit des compteurs. Pour les valeurs de compteur supérieures à la valeur cible LUFS, le compteur et sa lecture de valeur changeront de couleur du bleu au jaune, de sorte qu'il est facile de voir quand vous êtes au-dessus de votre cible souhaitée.

La plupart des services de streamina aiusteront automatiquement le volume de votre piste à un niveau cible LUFS spécifique, il est donc très raisonnable de ne pas pousser vos maîtres plus fort que cela. Par exemple, pour le moment, Spotify vise une intensité sonore de -13 à -15 LUFS avec un maximum de -1,0 dB True Peak.

La définition d'une valeur cible LUFS affectera également les couleurs des compteurs LUFS sur le panneau de saisie.

Pour réinitialiser les compteurs LUFS, en particulier le « compteur intégré », cliquez sur la valeur lue sous les graphiques du compteur.

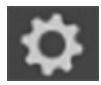

#### **Menu Paramètres**

Dans le menu Paramètres, vous pouvez décider quels compteurs doivent être visibles et enregistrer la disposition actuelle par défaut pour ce plug-in.

#### Mesure d'entrée

Compteur de crête : Définissez les compteurs de crête qui doivent être visibles : Off, Peak (par défaut) ou True Peak.

Type d'indicateur de niveau : Définissez les indicateurs de niveau qui doivent être visibles : Off, RMS (par défaut) ou LUFS.

Types LU : définissez les types de compteurs LU à afficher.

- · Momentané (400 ms).
- Court  $(3 s)$ .
- Intégré (jusqu'à réinitialisation en cliquant sur l'affichage du compteur sous le compteur).

#### Mesure de sortie

Différence de gain : Définissez si le compteur de différence de gain doit être visible ou non : Off, Gain (par défaut).

Compteur de crête : Définissez les compteurs de crête qui doivent être visibles : Off, Peak (par défaut) ou True Peak.

Type d'indicateur de niveau : Définissez les indicateurs de niveau qui doivent être visibles : Off, RMS (par défaut) ou LUFS.

Types LU : définissez les types de compteurs LU à afficher.

- · Momentané (400 ms).
- Court  $(3 s)$ .
- Intégré (jusqu'à réinitialisation en cliquant sur l'affichage du compteur sous le compteur).

#### La taille de la fenêtre

Enregistrer la taille actuelle par défaut : Cliquez pour ouvrir toutes les instances de ce plug-in en utilisant la taille actuelle de la fenêtre. Toutes les fenêtres peuvent être redimensionnées en cliquant et en faisant glisser dans le coin inférieur droit.

Réinitialiser la taille aux valeurs d'usine par défaut : Réinitialisez la taille de l'instance actuelle aux valeurs par défaut d'usine 1:1.

Enregistrez la disposition actuelle du panneau en tant que disposition de démarrage par défaut pour toutes les nouvelles instances de ce plug-in : utilisez la disposition du compteur et la valeur cible LUFS pour toutes les nouvelles instances.

#### Réglages avancés

Utiliser les graphiques OpenGL (affecte tous les plug-ins Softube, redémarrage DAW requis) : cette fonctionnalité permet l'accélération matérielle des graphiques et doit toujours être activée, sauf si vous rencontrez des problèmes avec votre carte graphique. Veuillez noter que cela nécessite vraiment un redémarrage de la DAW.

#### Autre

Afficher l'affichage de la valeur : affichez le nom et la valeur du paramètre dans la rangée supérieure lors du réglage d'un paramètre.

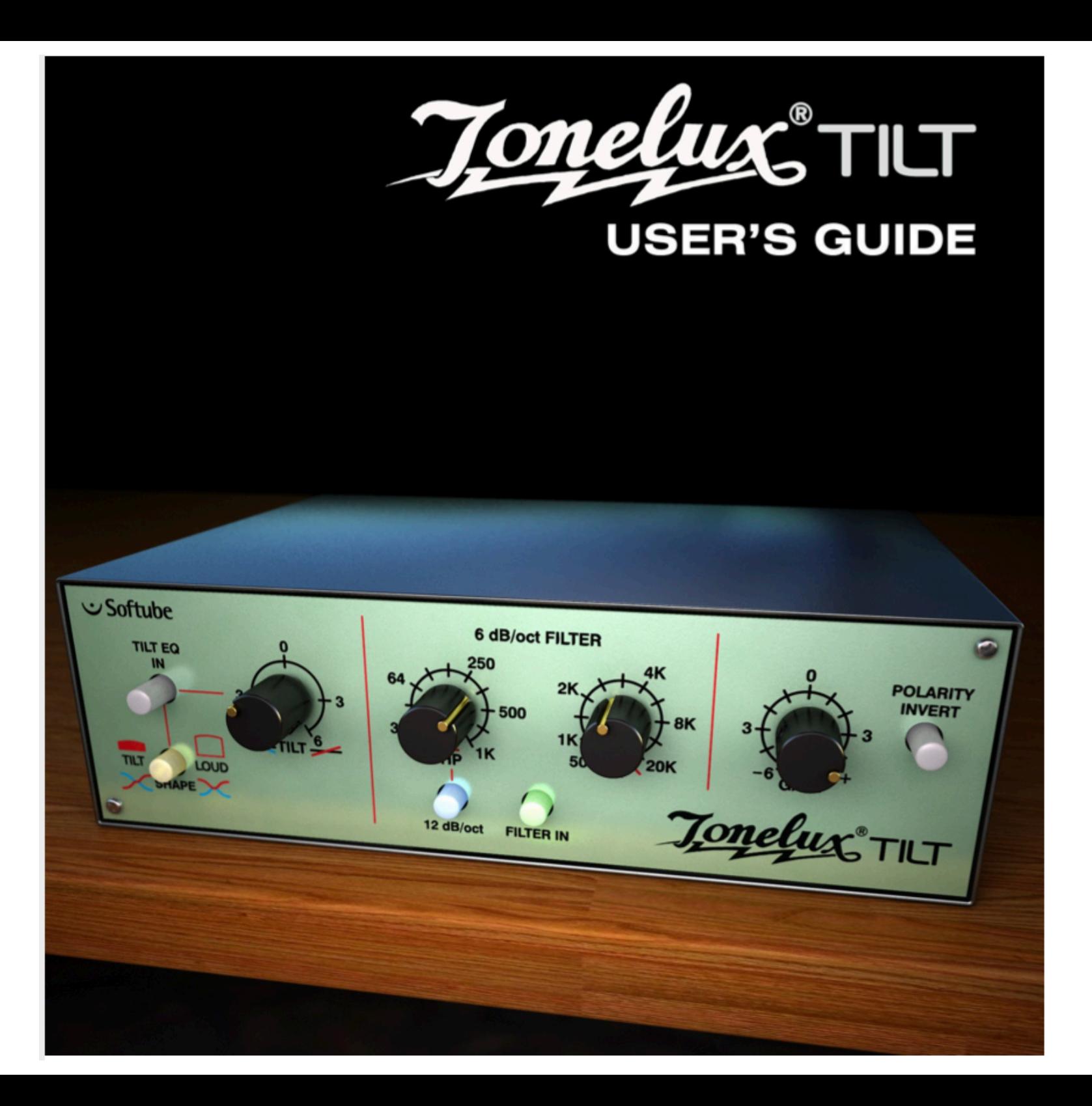

#### **Foreword by Paul Wolff**

After the success of the TILT control on the MP1 and MP1a Mic Preamps. I felt that a rack mount unit would be a nice addition to the Tonelux product line. The decision was made to make it an 8 channel unit, with polarity, in/out and access with D-subs for ease of use.

After using the TILT rack unit on a few sessions, I was shocked at how useful it was, and how smooth and sweet it made tracks. I tried it on everything from Bass to Overheads, Guitars. Vocals etc. It did so much with only one knob that the only logical move was to make a plug in. While designing the features, Softube and Tonelux thought that having a few extra options would really fill out the module.

We decided to model the transformer in the Tonelux products, and added a very smooth high and low pass filter, not to fix problems, but to have the ability to use a filter that sounded like it wasn't there. On top of that, we added a loudness feature to the TILT knob. allowing the engineer to boost both low and high at the same time, much like a loudness control used in POST, to simulate near and far positioning. So far, the few friends that we have sampled it to have loved it, with comments like "it's just smooth" or "beautiful on over heads, just enough sheen".

After showing the TILT rack unit at a trade show, it was suggested that we consider a live version, which might include some different features, one of which was a way of limiting the boost, but retaining the TILT effect, to prevent feedback in wedges and side fills, so Softube came up with a unique "BOOST CEILING" control, where you can set the amount of maximum boost above normal, to prevent feedback, but when using in-ear monitoring you can still have the original effect. It works really well to compensate ear fatigue without altering a complex EQ or certain individual channel EQs. It never really gets "louder", it just gets "clearer".

Paul Wolff Designer and Founder of Tonelux

#### **Table of Contents**

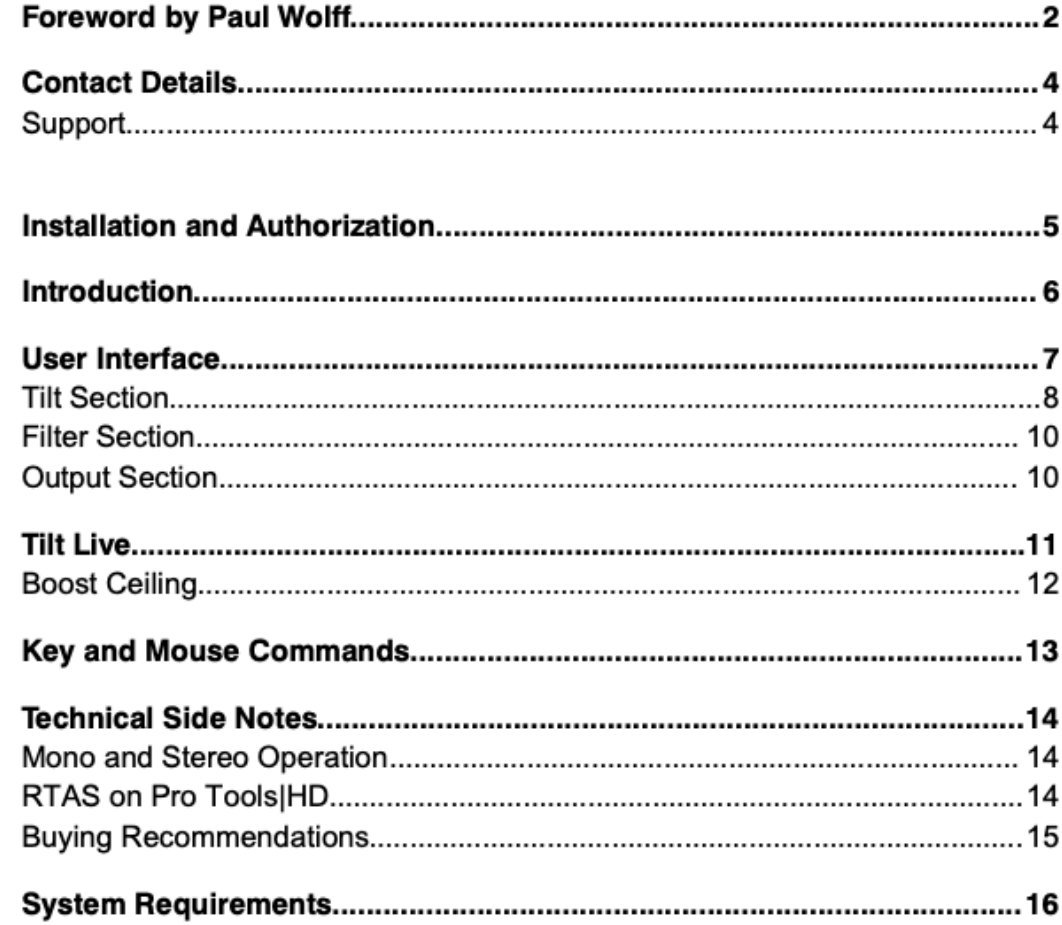

#### **Contact Details**

If you would like to get in touch with Softube, please e-mail info@softube.com. Alternatively, you could use the phone or send an old-fashioned mail (do you remember envelopes, stamps and paper?) to:

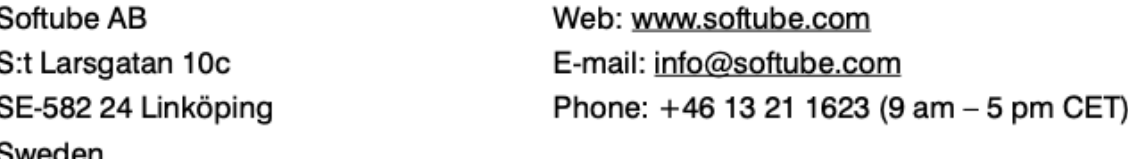

#### **Support**

On the Softube website (www.softube.com) you will find answers to common questions (FAQ) and other topics that might interest you.

Support questions can be posted at http://www.softube.com, where we will help you as fast as we can!

© 2010 SOFTUBE AB, SWEDEN. ALL PRODUCT AND COMPANY NAMES ARE TRADEMARKS OF THEIR RESPECTIVE OWNERS. SOFTUBE IS A REGISTERED TRADEMARK OF SOFTUBE AB, SWEDEN. ALL VISUAL AND AURAL REFERENCES TO THE TONELUX AND TILT ARE TRADEMARKS BEING MADE WITH WRITTEN PERMISSION FROM PMI AUDIO. THE TONELUX AND TILT LOGO ARE TRADEMARKS OF PMI AUDIO GROUP, USED UNDER LICENSE. ALL SPECIFICATIONS SUBJECT TO CHANGE WITHOUT NOTICE, ALL RIGHTS RESERVED.

THIS SOFTUBE PRODUCT IS PROTECTED BY PATENT SE525332 AND PENDING PATENTS US2004-0258250, EP1492081 AND JP2004-183976.

#### **Installation and Authorization**

IF YOU BOUGHT THE PRODUCT IN A BOX you will have to register it in order to transfer the license to your iLok account:

 $1.$ Go to http://www.softube.com/register to transfer the license to your iLok account. You will need the License Code found in the box, your iLok.com User ID, and your iLok USB dongle. Follow the instructions on the web page.

IF YOU BOUGHT THE PRODUCT ONLINE and have got the confirmation e-mail, the license will already be deposited in your iLok account:

- $2.$ Make sure that you have the latest iLok drivers installed. They can be found at http://www.ilok.com.
- 3. Log on to http://www.ilok.com and transfer the newly received license to your physical iLok dongle.
- Install the software from the DVD, or download the latest version from  $4<sup>1</sup>$ http://www.softube.com/installers.

Sometimes the DVD contains installers for all Softube products, but you will only be able to run those that you have acquired licenses for. In some cases, extra demo licenses are included when you buy a Softube product.

#### **Introduction**

THE TONELUX TILT PLUG-IN IS A JOINT DEVELOPMENT effort between Tonelux designer Paul Wolff and Softube, bringing the famous Tonelux sound to the digital world. The innovative Tilt design was first featured on the Tonelux MP1a discrete mic preamp module and has been a godsend for engineers and producers that need to take control of their sound in a fast and effective manner. Often, the Tilt knob is all you need to make a track sit better in a mix or to make a track "warmer" or "cooler" and it's perfect in a live situation where you need to tweak the whole mix to adjust for ear fatigue.

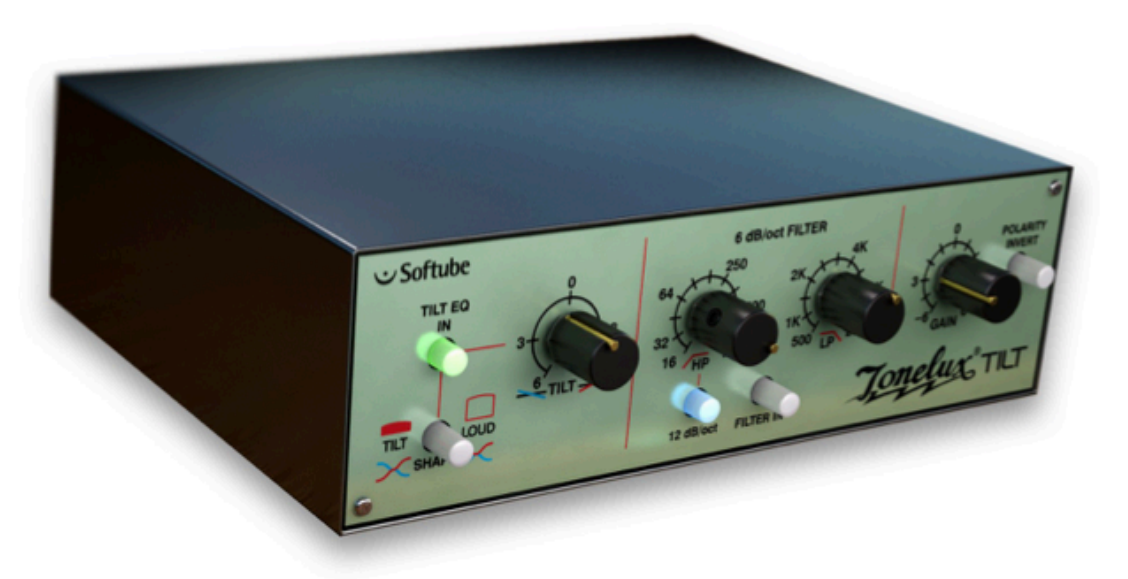

The TILT plug-in features not only the original Tilt design but also adds a couple of new features. A special "Live" version of the TILT plug-in is included which is optimized for the DIGIDESIGN VENUE System and contains features requested by live sound engineers. The TILT also includes modeling of the transformer found in the MP1a mic preamp, which adds a subtle distortion for bass frequencies that fattens up the low end of a track.

#### **User Interface**

The TILT is all about getting the sound you want fast and easy. The interface is made up of three sections which will give you flexible and powerful control of your sound.

First section: Tilt Eq In, Shape and Tilt. Second section: High Pass, Low Pass, 12 dB/oct and Filter In. Third section: Gain and Polarity Invert.

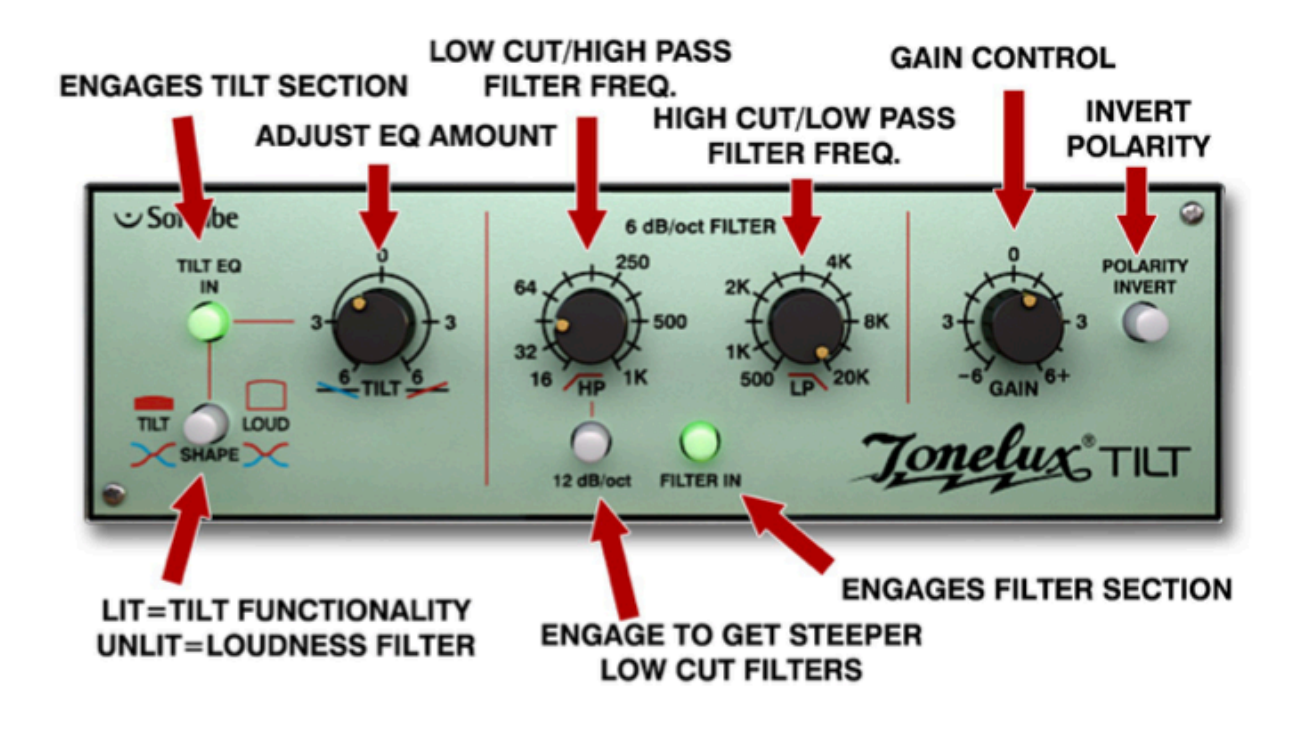

Want to do a fast mix? Try inserting a TILT on each track of your mix and you'll find that often the Tilt knob is the only EQ you'll need.

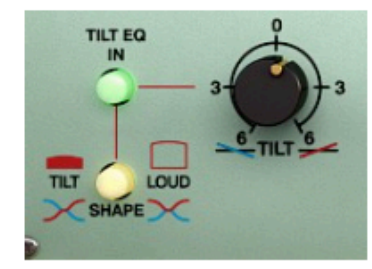

Figure 1: Tilt section with the equalizer engaged and set in Tilt mode.

#### **Tilt Section**

The Tilt section consists of Tilt Eq In, which engages the Tilt/Loud equalizer, the Shape switch, which lets you select between a Tilt style equalizer or a Loudness equalizer, and finally the Tilt knob, with which you adjust the amount of the equalization.

When using the Tilt knob less is more! Remember that when for example cutting high frequencies, the perception can be that you're boosting low frequencies. Thus you will have double effect when turning the Tilt knob.

#### **Tilt Equalization**

The Tilt control rebalances the whole sound of a track with just one twist of a knob, going from a bright and shimmering top to a warm and wide low-end.

The filter of the Tilt is shaped so when one end of the frequency spectrum goes down, the other end goes up, thus cutting frequencies in one end while boosting in the other. The center frequency of this equalizer has been carefully selected to work on a wide range of material and provides a safe way of altering your sound without it getting

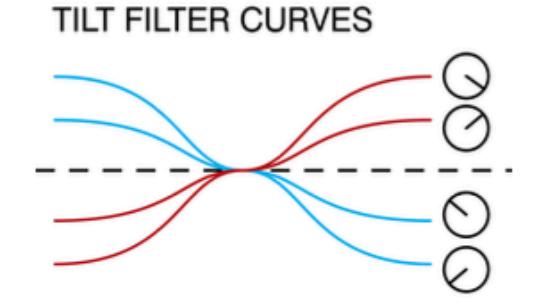

Figure 2: Illustration of the Tilt frequency curves. With the Tilt knob fully clockwise, you'll boost high frequencies and cut the lows.

too harsh or too boomy. The gain of the filter goes from 0 to 6 dB.

#### **Loudness Equalization**

By pressing the Shape button, making it unlit, the function of the Tilt knob is changed from Tilt to Loud. The Loud setting changes the shape of the Tilt filter to that of a loudness control, meaning that when you turn the Tilt knob clockwise you will get more bass and more treble and turning it counterclockwise will give you less of both.

Turning the Loud control from min to max can give the illusion of a sound going from far away to up close. This is a handy effect for post production.

Try using the Loud filter with different settings on different sounds that needs to be separated. For example, imagine a guitar track and drum track getting in the way of each other. Boost the Loud filter on the drums and cut it on the guitar will place the two in the mix with less clashing frequencies.

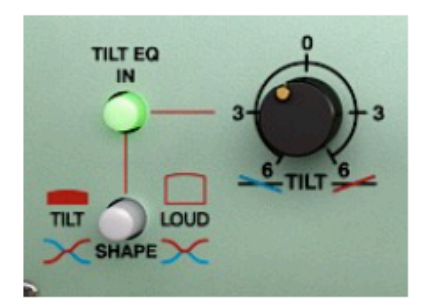

Figure 3: Tilt section with the Loud filter activated (Shape switch unlit).

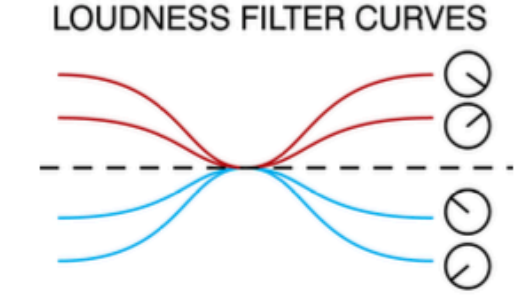

Figure 4: Loud filter curves. With the Tilt knob fully clock-wise, you will boost both the low and high frequencies.

The EQ In button will engage or disengage the Tilt/Loud filter making A/B comparisons easy.

#### **Filter Section**

The filter section with its two filters will further shape the sound or help you get rid of problematic frequencies in a track. The Low Pass filter cut-off frequency goes from 16 Hz to 1 kHz and will attenuate the signal 6dB per octave. When the 12 dB/Oct switch is engaged the signal will be attenuated 12 dB per octave.

The High Pass filter cut-off frequency goes from 20 kHz to 500 Hz and is set to attenuate the signal 6 dB per octave.

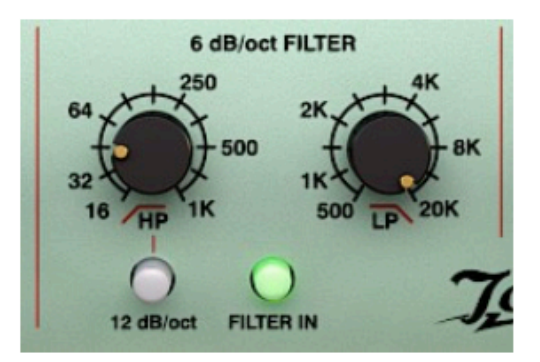

Figure 5: Left knob: Low cut filters, right knob: high cut filters.

By engaging/disengaging the Filter In button the HP and LP filters will be enabled or in bypass respectively.

#### **Output Section**

Depending on what version of the TILT you are running, the TILT OF TILT LIVE, the knob in the output section will be either a Gain control (TILT) or a Boost Ceiling control (TILT LIVE). The Boost Ceiling is explained below in the TILT LIVE section.

The Gain control is a standard make up gain going from -6 dB to  $+6$  dB.

The Polarity Invert button inverts the phase when pressed (as seen in the picture).

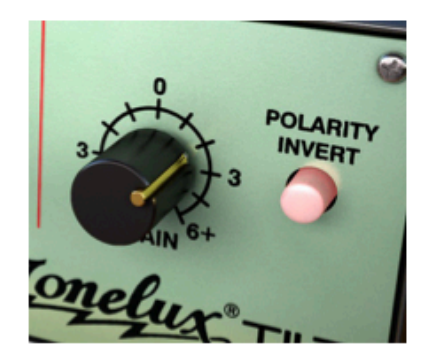

Figure 6: Polarity has been reversed (Polarity Invert engaged).

#### **Tilt Live**

The TILT LIVE plug-in is optimized for the Digidesign VENUE system and contains features requested by live sound engineers. The TILT LIVE version does not include the transformer modeling to preserve DSP power and features the **Boost Ceiling** control.

The TILT LIVE is perfect for in-ear systems when you want to tweak the mix to adjust for ear fatigue, without changing the actual volume of the mix.

In normal operating mode (Boost Ceiling on full), the filters in the Tilt/Loud circuit will attenuate some frequencies while boosting others, just like the normal TILT plug-in (top illustration on the next page). For live performance purposes this can be a drawback, since boosting frequencies can sometimes cause feedback in a live monitoring system.

By setting the **Boost Ceiling** on min (bottom illustration), you have limited the amount of boost to 0 dB, ie., no boost at all. Whatever setting you put on the TILT LIVE plug-in, it will never boost any frequencies.

For monitor systems on stage the TILT LIVE can help you changing the balance of a mix without having to risk getting feedback from increasing the volume.

#### **Boost Ceiling**

When using the TILT LIVE the Gain control will be replaced with a Boost Ceiling control.

The Boost Ceiling control makes the Tilt filter behave differently depending on the Boost Ceiling setting.

When the **Boost Ceiling** is at its minimum (bottom image) the audio level will never be amplified. The filters will have the same shape but will always be below 0 dB.

When the Boost Ceiling is set to its maximum (top image) it will work as the ordinary TILT. When set between, there will be some boosting of frequencies, but never more than you dialed in.

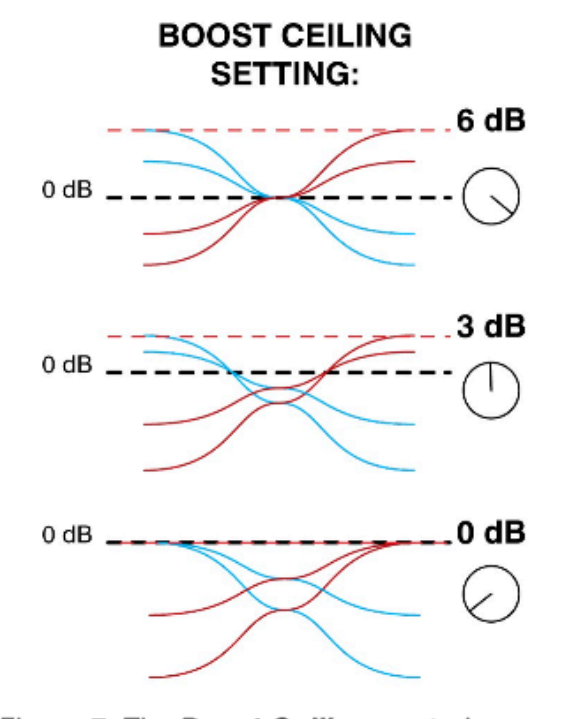

Figure 7: The Boost Ceiling control adjusts the maximum amount of gain (red line) in the Tilt Live plug-in. With Boost Ceiling set on max (top), the Tilt/Loud curves will behave as normal. With a lower Boost Ceiling (middle) the gain will be lowered to fit under the ceiling. If Boost Ceiling is set at min (bottom), the Tilt Live plug-in will never boost any frequencies, just cut frequencies.

#### **Key and Mouse Commands**

All labels (such as the dB or frequency labels) are clickable. This allows you to easy select a setting by clicking on the wanted value. Hovering above a label will turn the mouse pointer into a pointing hand.

#### **Mouse**

UP/DOWN:

Change a parameter, such as a knob or a switch.

CLICK:

Clicking on labels or activate the "About" box.

MOUSE WHEEL:

Use the mouse wheel to change parameters.

#### **Keyboard Commands**

FINE ADJUST:  $\mathcal{H}$  (Mac) or Ctrl (Win), while changing the parameter value.

RESET TO DEFAULT: Alt, while clicking on the knob or fader.

#### **Pro Tools Specific Keyboard Commands**

AUTOMATION CONTROL WINDOW: Ctrl+ %/14+Alt+click

SHOW AUTOMATION TRACK: Ctrl+ 36/14 + click

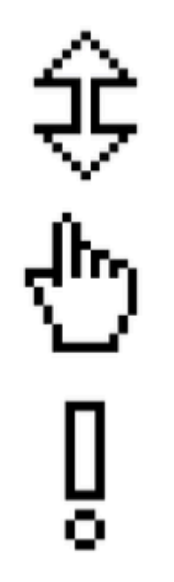

Figure 8: From top to bottom: Knob- and switchchanging cursor, Label cursor and the "About" box cursor.

#### **Mono and Stereo Operation**

The TONELUX TILT plug-in is designed to work in both stereo and mono. How the different modes are selected depends on your host software. In most hosts you can select these when you select the plug-in. In other cases, inserting one the plug-in on a mono track will usually make it use the MONO mode, while selecting it on a stereo track makes it use the STEREO mode.

#### **RTAS on Pro Tools | HD**

There are some specific issues to consider when using an RTAS plug-in in recording mode on a Pro Tools HD system. First of all, an audio buffer latency is introduced in the RTAS version.

Secondly, all RTAS plug-ins are automatically bypassed in recording mode, unless an TDM plug-in is inserted on the insert slot before the RTAS plug-in.

Enabling the plug-in in recording mode (Pro Tools | HD 7 or higher):

- Insert a TDM plug-in (such as the "Trim" plug-in) on your track. ٠
- Insert the Tonelux Tilt plug-in as RTAS on an insert slot after the TDM plug-in.

Please see your Pro Tools reference guide for more info.

#### **Buying Recommendations**

The TILT and TILT LIVE plug-ins aren't based on a single piece of hardware. Designer Paul Wolff wanted to create some extra functionality for the plug-in version of his Tilt module, and worked night and day to design a hardware prototype that is the basis of these two plug-ins. However, if you are desperate to find the Tilt control in a hardware package, we can strongly recommend the fantastic sounding Tonelux MP1a mic preamp module that features the Tilt filters, or the eight channel Tonelux Tilt rack unit.

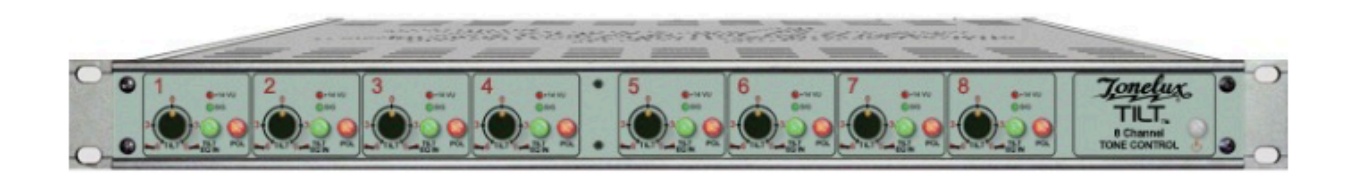

Above you can see the eight channel Tilt unit by Tonelux, and to the right is a photo of the prototype Paul Wolff sent us. It looks like, well, a prototype, but sounds fantastic!

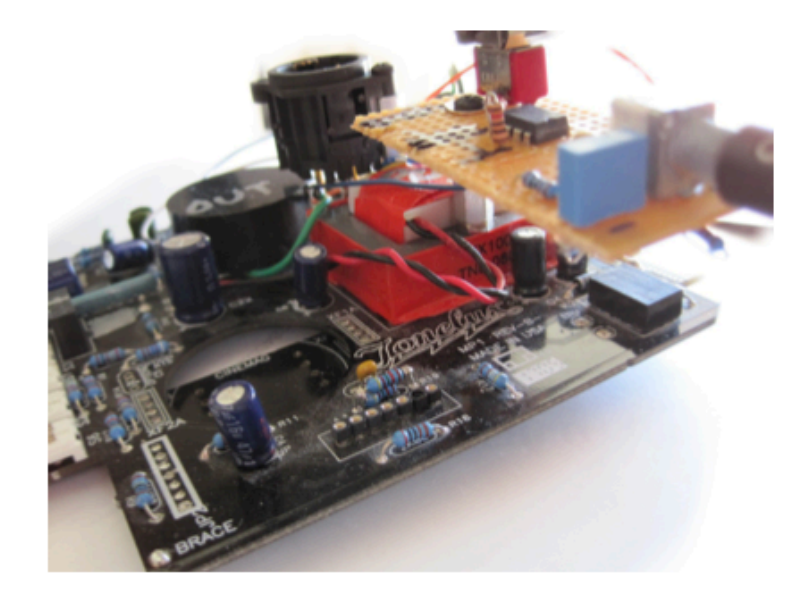

#### **System Requirements**

Supported sample rates: 44.1, 48, 88.2, 96, 176.4 and 192 kHz, in both mono and stereo.

#### All native versions

- Mac OS 10.4 (or higher) on a G4 or Intel CPU (or higher)  $\bullet$
- Windows XP (or higher) on a PIII CPU (or higher)
- $\cdot$  512 MB RAM
- Any VST, Audio Units or RTAS (Pro Tools 7 or higher) compatible host application
- iLok USB key and the latest iLok drivers (download them from http://www.ilok.com)
- DVD drive or Internet access for installation

#### **TDM and VENUE versions**

• Pro Tools | HD compatible system

Please, make sure that you always use the latest iLok driver. It is not included in the Softube installer, but can be downloaded from www.ilok.com.

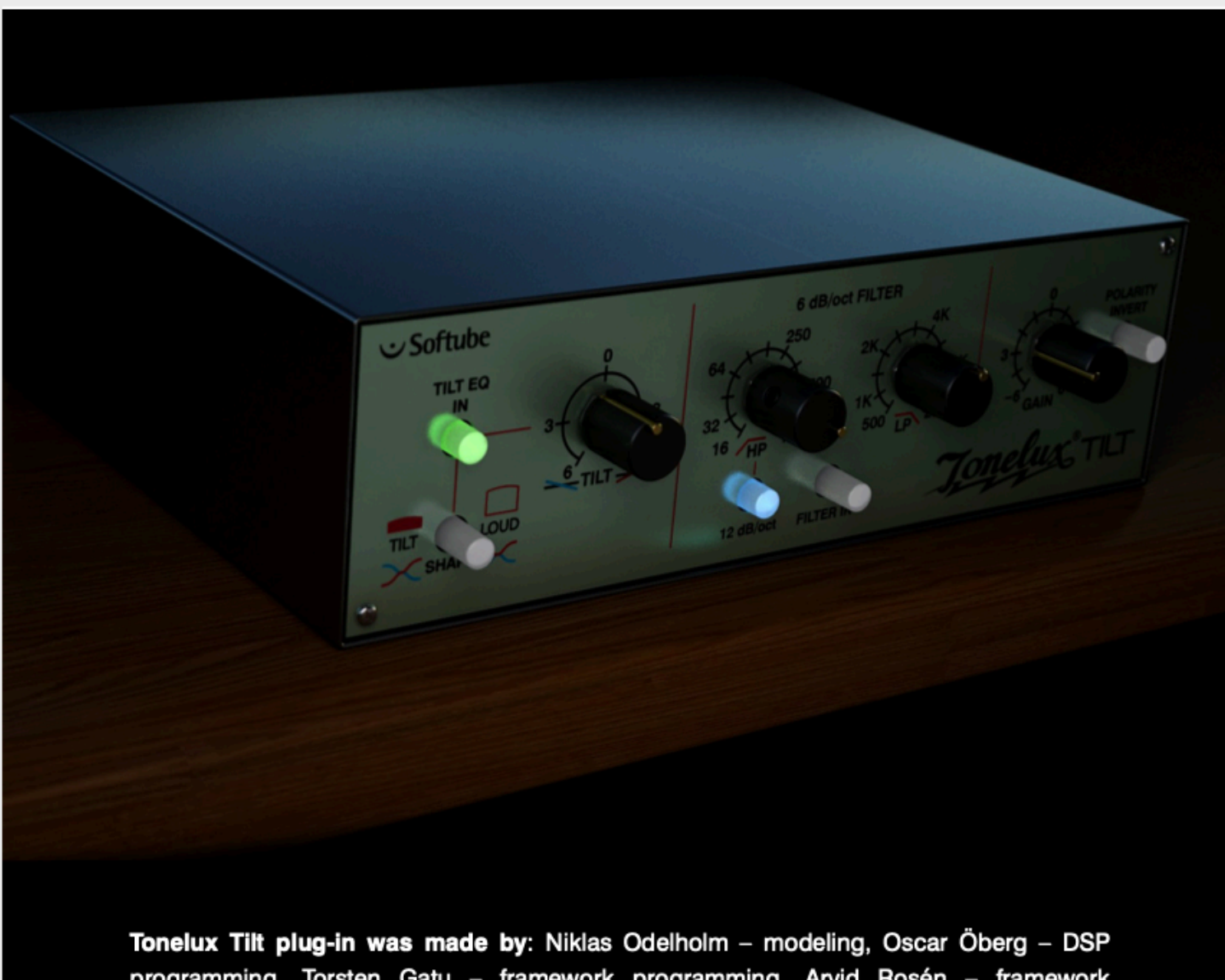

programming. Torsten Gatu - framework programming. Arvid Rosén - framework programming. Ulf Ekelöf - 3D rendering. Original hardware was designed by Paul Wolff at Tonelux.

© 2010 Softube AB, Sweden

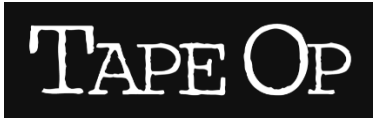

**REVU PAR GARRETT HAINES** 

# Softube : Plug-in égaliseur Tonelux Tilt

Softube est une société suédoise qui développe du matériel et des logiciels audio professionnels, avec des titres de plug-in qui incluent des émulations officielles d'équipements d'Abbey Road Studios, Tube-Tech, Trident, etc. Fait intéressant, Tonelux Tilt a été créé à l'origine en collaboration avec le designer de Tonelux, Paul Wolff, en tant que plug-in, mais a depuis été transformé en une unité matérielle.

L'inclinaison est très simple dans son idée, mais super utile dans son application. Pour simplifier, Tilt agit comme une bascule de fréquence. Faites rouler la commande principale vers la droite, et vous obtenez plus de hauts et moins de bas ; rouler dans l'autre sens, et les graves sont accentués tandis que les aigus sont atténués. Bien que vous puissiez théoriquement faire la même chose avec n'importe quel égaliseur, la possibilité de modifier continuellement et immédiatement plusieurs bandes rend Tilt particulièrement utile.

Les fonctionnalités supplémentaires incluent un contrôle du volume qui modifie la courbe de bascule en une réponse de visage souriant ; des filtres passe-haut et passe-bas pour couper les extrémités du spectre ; et la distorsion modélisée du transformateur de sortie pour émuler le matériel Tonelux du monde réel.

Tilt est livré avec un deuxième plug-in appelé Tilt Live, optimisé pour Avid VENUE. Les systèmes live/scène peuvent être de plus en plus utiles dans le studio d'enregistrement. Par exemple, nous voyons de plus en plus de groupes en tournée qui évitent notre système d'écouteurs maison pour leurs moniteurs intra-auriculaires personnalisés. La version Live peut appliquer le circuit Tilt pour les moniteurs intra-auriculaires ou en coin. Cela a pour effet d'augmenter l'intelligibilité ou la sensation de bas de gamme sans recourir à une augmentation globale du volume.

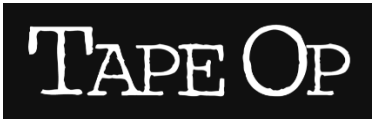

# Softube : Plug-in égaliseur Tonelux Tilt

En cours d'utilisation, Tilt peut vous aider à obtenir des sons si rapidement que vous aurez l'impression de tricher. J'ai trouvé qu'il était léger sur la demande du processeur, donc l'application de plusieurs instances n'était pas un problème. Si le milieu de gamme est là où vous le souhaitez, Tilt peut vous sauver la vie, en particulier sur les guitares et les voix. Je soupçonne que les chœurs et les guitares rythmiques auront Tilt sur le chemin pour quiconque fera la démonstration de cette prise. Au-delà des instruments individuels, une bonne utilisation de Tilt concerne tous les éléments de votre bus (par exemple, batterie, guitares, chœurs). Pouvoir ajuster chaque stem du point de vue de l'égaliseur m'a permis d'utiliser moins de compresseurs pour obtenir une fluidité tout au long de la chanson. Certes, je n'utilise pas souvent de plug-ins pour le mastering, mais sur un projet récent, le client a demandé plus de "chaleur". Je savais de mon point de vue de surveillance que le problème n'était pas le manque de chaleur. Plutôt, c'était la surabondance de hauts. L'utilisation d'un réglage de 0,5 dB sur Tilt pour amplifier les basses et couper les aigus a produit un changement notable dans le mixage, qui s'est traduit par ce que le client voulait dans le master final. Le client était content et je n'ai pas eu besoin de "réchauffer" artificiellement les mélanges.

Ma seule plainte concernant Tilt est mineure. Lorsque vous tournez le bouton dans le sens inverse des aiguilles d'une montre, la valeur affichée varie de 0 à 6. Mais c'est également la même chose pour le sens des aiguilles d'une montre. Je voudrais que le sens antihoraire soit une valeur négative et que le sens horaire reste positif. De cette façon, je saurais toujours dans quelle direction je règle le bouton lorsque j'écris les paramètres. (Je doute que cela dérangera de nombreux utilisateurs.)

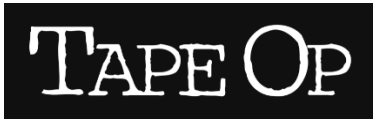

# Softube : Plug-in égaliseur Tonelux Tilt

Tonelux Tilt est une solution simple mais élégante à une époque où le surtraitement est souvent la norme. Les fonctionnalités de volume et de filtre lui confèrent un utilitaire de couteau suisse, et il est suffisamment propre pour être utilisé sur des tiges ou même en mastering. Au début, ce plug-in peut sembler être un égaliseur sans prétention, mais après l'avoir utilisé pendant quelques semaines, vous ne voudrez plus vous en passer. (99 \$ direct ; www.softube.se)

-Garrett Haines, www.treelady.com